**DNP**

**กรมอุทยานแห่งชาติ สัตว์ป่า และพันธุ์พืช** 

**Department of National Park Wildlife and Plant Conservation**

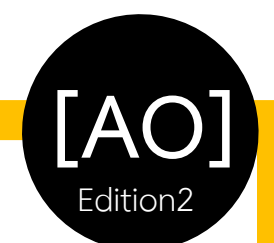

# **คู่มือและรายละเอียด Area of Operation Management System 2017**

**ระบบสารสนเทศเพื่อการจัดการการด าเนินงานตามแผนปฏิบัติการพื้นที่เป้าหมายป้องกันและปราบปราม การลักลอบบุกรุกพื้นที่ป่าของกรมอุทยานแห่งชาติสัตว์ป่า และพันธุ์พืช Management Information System for The Area of Operation Action Plan for Illegal Forest Land Encroachment Protection and Control, Department of National Park Wildlife and Plant Conservation**

ึ กรมอุทยานแห่งชาติ สัตว์ป่า และพันธุ์พืช / สำนักป้องกัน ปราบปราม และควบคุมไฟป่า / ส่วนแผนการป้องกันพื้นที่อนุรักษ์

## **CONTENTS/สารบัญ**

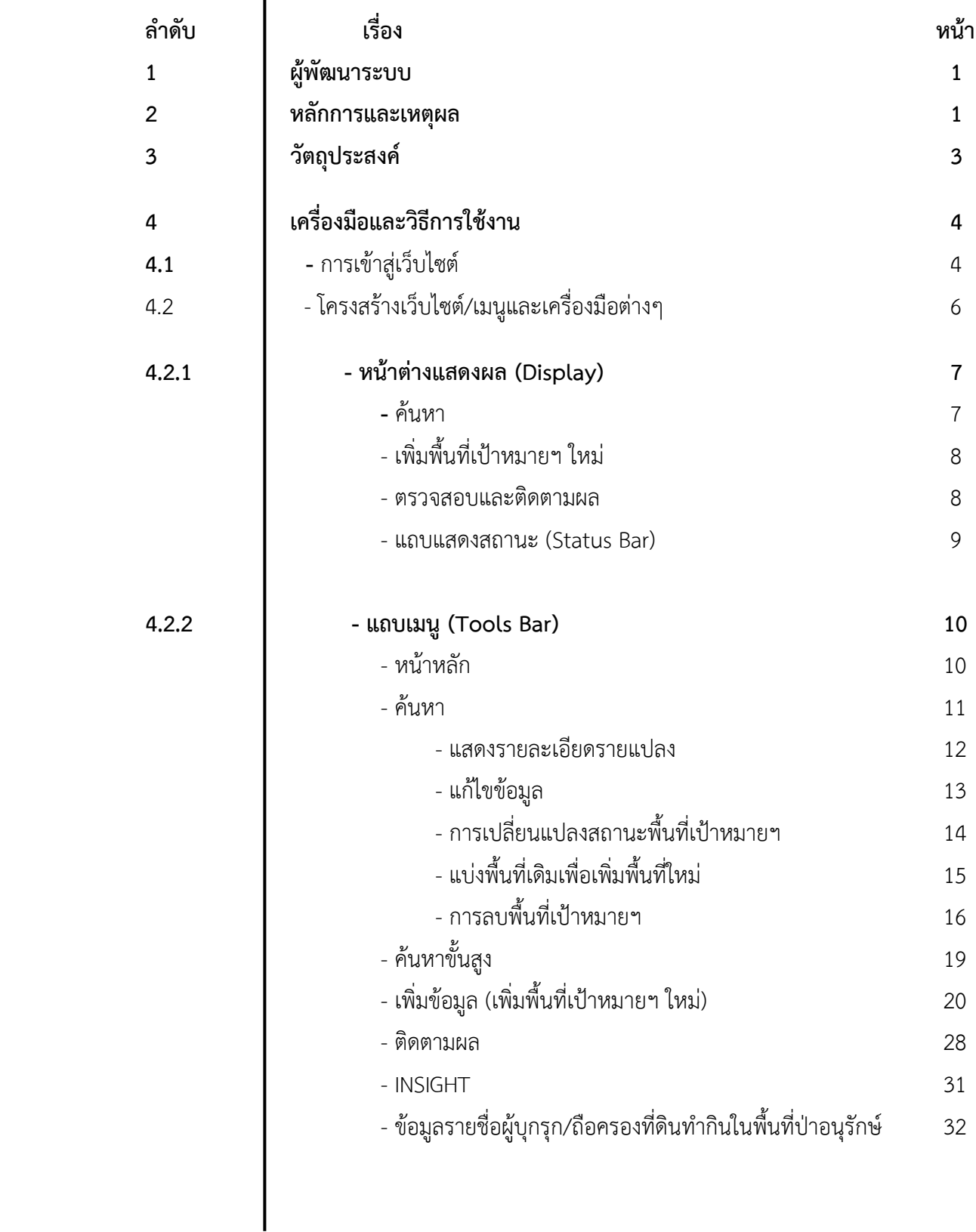

### **CONTENTS/สารบัญ**

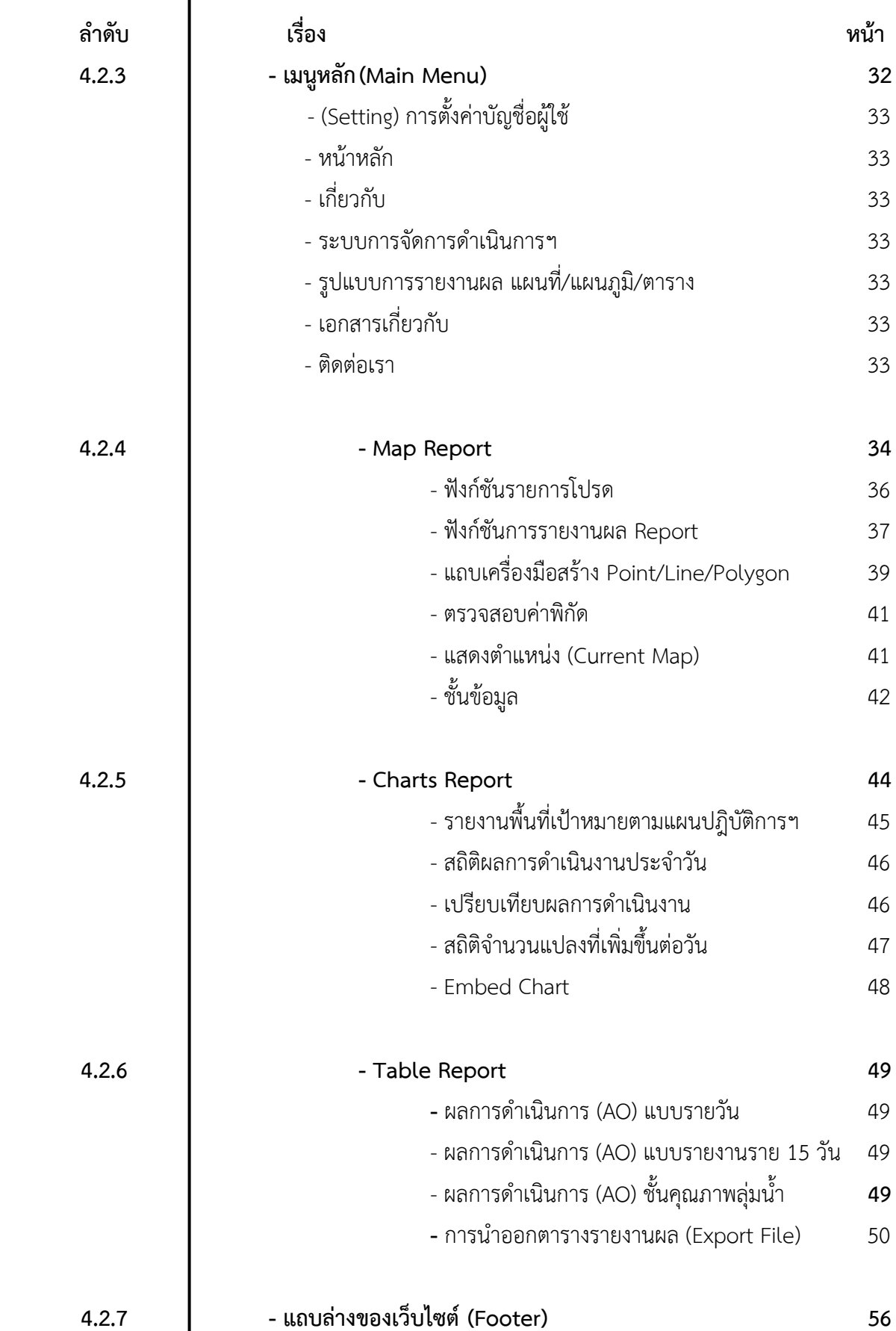

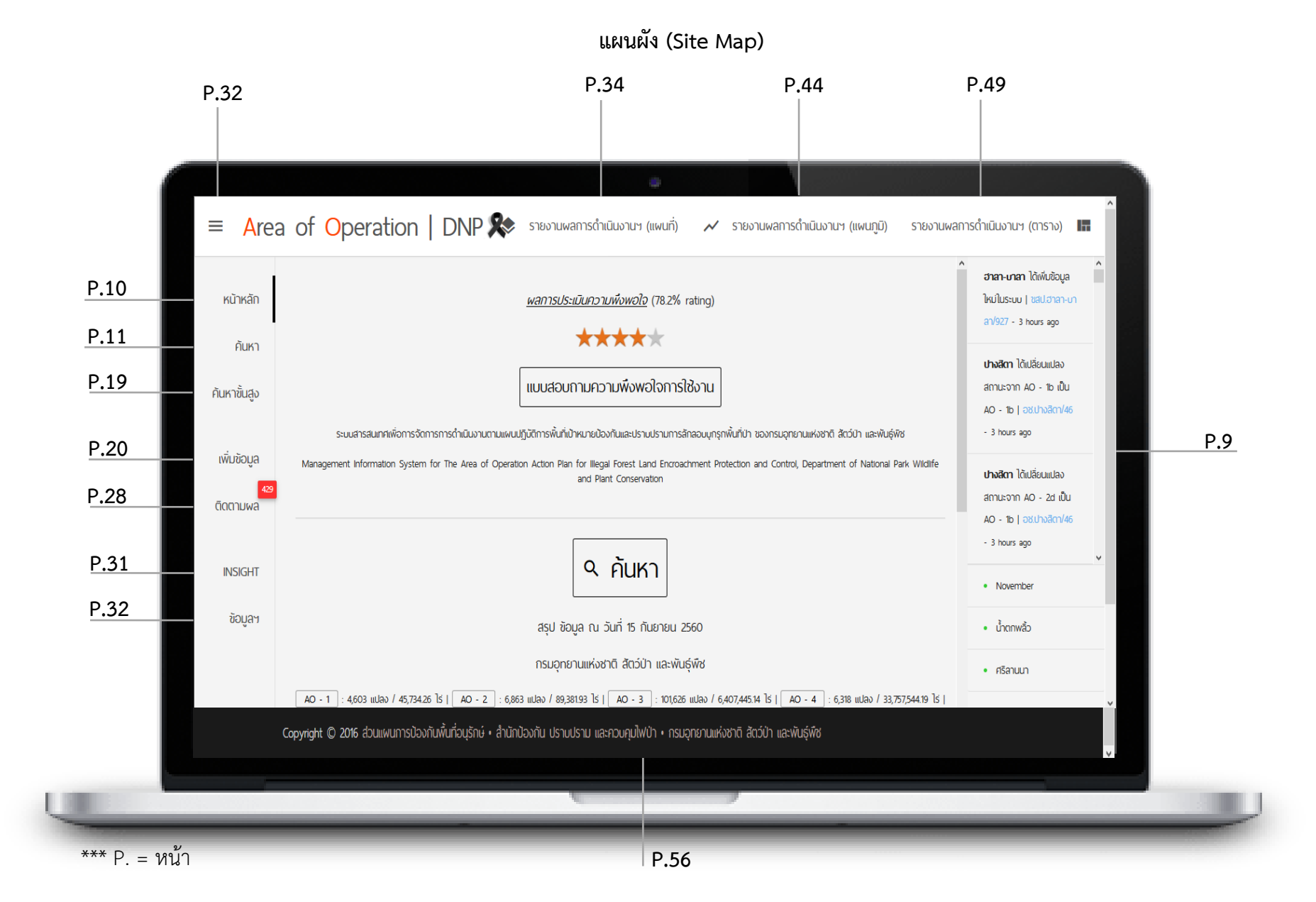

#### **คู่มือและรายละเอียด**

**Area of Operation Management System**

**การพัฒนาระบบสารสนเทศเพื่อการจัดการการด าเนินงาน ตามแผนปฏิบัติการพื้นที่เป้าหมาย ป้องกันและปราบปรามการลักลอบบุกรุกพื้นที่ป่า ของกรมอุทยานแห่งชาติ สัตว์ป่า และพันธุ์พืช Development of Management Information System for The Area of Operation Action Plan for Illegal Forest Land Encroachment Protection and Control, Department of National Park Wildlife and Plant Conservation**

#### **1. ผู้พัฒนาระบบ**

นาย ณัฐนนท์ไชยศักดิ์(Natthanon Chaiyasak)

#### **2. หลักการและเหตุผล**

ประเทศไทยมีเนื้อที่ประมาณ 321 ล้านไร่ นโยบายการป่าไม้แห่งชาติและแผนพัฒนา เศรษฐกิจและสังคมแห่งชาติ ฉบับที่ 11 กำหนดให้มีพื้นที่ป่าไม้อย่างน้อยร้อยละ 40 ของประเทศ หรือประมาณ 128.3 ล้านไร่ เพื่อการอนุรักษ์ ดิน น้ำ และทรัพยากรธรรมชาติอื่นๆ เพื่อความมั่นคง ทางเศรษฐกิจ สังคม และสิ่งแวดล้อม จากข้อมูลสถิติพื้นที่ป่าไม้โดยกรมป่าไม้พบว่า ในปีพ.ศ. 2504 พื้นที่ป่าไม้ของประเทศไทย มีประมาณ 171 ล้านไร่ หรือประมาณร้อยละ 53.3 ของพื้นที่ประเทศ ต่อมาในปี พ.ศ. 2551 ลดลงเหลือประมาณ 107 ล้านไร่ หรือประมาณร้อยละ 33.4 ของพื้นที่ ประเทศ และลดลงเหลือ 102.12 ล้านไร่ ในปีพ.ศ. 2556 หรือประมาณร้อยละ 31.57 ของพื้นที่ ี ประเทศ จากการลดลงของพื้นที่ป่าจำนวนมากในระยะเวลาที่ผ่านมา มีผลกระทบต่อความสมบูรณ์ ของระบบนิเวศป่าไม้ และสถานภาพของพืชและสัตว์หลายชนิด ซึ่งบางชนิดได้สูญพันธุ์ไปแล้วและบาง ี่ ชนิดเสี่ยงต่อการสูญพันธุ์ หายาก และถูกคุกคาม โดยเฉพาะพื้นที่ต้นน้ำลำธารทางภาคเหนือถูกบุกรุก ้ทำลายเป็นจำนวนมาก ก่อให้เกิดภัยพิบัติดินโคลนถล่มและอุทกภัยสร้างความเสียหายอย่างมาก ในช่วง 10 ปี ที่ผ่านมา มีแนวโน้มในการบกรกพื้นที่ป่าและลักลอบตัดไม้ทำลายป่าเพิ่มมากขึ้น โดย พื้นที่ป่าของประเทศลดลงอย่างต่อเนื่อง โดยสาเหตุของการลดลงของพื้นที่ป่าไม้เกิดจากปัจจัยหลาย ประการ เช่น การบุกรุกเพื่อขยายพื้นที่ทางการเกษตร การบุกรุกจับจองของนายทุน การออกโฉนด ที่ดินหรือเอกสารสิทธิ์ที่ไม่ถูกต้อง การขาดจิตสาธารณะและการบริหารจัดการต่างๆ ของหน่วยงานที่ เกี่ยวข้องขาดประสิทธิภาพ โดยผู้กระทำผิดได้มีการพัฒนารูปแบบและวิธีการที่สลับซับซ้อนมากขึ้น กว่าอดีตที่ผ่านมา การบุกรุกพื้นที่ป่าไม้ใช้รูปแบบการปลูกพืชเกษตรเชิงเดี่ยว ทั้งประเภทยืนต้นและ ้ล้มลุก การลักลอบตัดไม้มีการทำเป็นขบวนการใหญ่ใช้บุคคลที่มีอิทธิพลทางการเมือง และเงินทุน สนับสนุนการกระทำผิดเพื่อส่งไปขายยังต่างประเทศ ถือว่าเป็นภัยคุกคามต่อความมั่นคง ภายในประเทศอีกรูปแบบหนึ่ง และยังคงมีความรุนแรงอยู่ในปัจจุบัน ซึ่งหากไม่มีการป้องกันแก้ไข

้อย่างเร่งด่วนก็จะส่งผลให้มีการทำลายทรัพยากรป่าไม้เพิ่มขึ้นจนเกิดผลกระทบต่อสิ่งแวดล้อมและ ี สมดุลธรรมชาติมากยิ่งขึ้น ปัจจัยสำคัญที่ทำให้สถานการณ์ในภาพรวมของประเทศมีแนวโน้มที่จะ รุนแรงมากขึ้น

โดยที่ผ่านมาการปฏิบัติงานป้องกันและปราบปรามการบุกรุกพื้นที่ป่าและลักลอบตัดไม้ ของ หน่วยงานท้องที่ ในสังกัดกรมอุทยานแห่งชาติ สัตว์ป่า และพันธุ์พืชนับแต่อดีตจนถึงปัจจุบันอยู่ใน ้ลักษณะการดำเนินการ เพื่อแก้ไขปัญหาปัญหาเฉพาะหน้า เช่น เมื่อเกิดปัญหาเร่งด่วนบริเวณใด ก็จะ ดำเนินการจัดทำแผนปฏิบัติการเพื่อแก้ไขปัญหาเฉพาะเรื่องนั้น โดยไม่มีการนำปัญหาในเชิงพื้นที่ ้ทั้งหมดของแต่ละหน่วยงานมาใช้ประกอบการพิจารณาวางแผน กำหนดพื้นที่เป้าหมาย มาตรการ และวิธีการดำเนินการให้คลอบคลุมทุกพื้นที่ของแต่ละหน่วยงาน ทำให้พื้นที่บางบริเวณถูกปล่อยปละ ละเลย หรือบริหารจัดการไม่ทั่วถึง ส่งผลให้พื้นที่ป่าบางส่วนถูกลักลอบ บุกรุกยึดถือครอบครอง และ แปรสภาพไปเป็นที่ดินทำกินของผู้กระทำผิดกฎหมาย

จากสภาพปัญหาดังกล่าว กระทรวงทรัพยากรธรรมชาติและสิ่งแวดล้อมได้ตระหนักถึง ้ ผลกระทบต่อสภาพป่าที่จะเกิดขึ้นตามมาในอนาคต จึงได้กำหนดแนวทางในการบริหารการป้องกัน และปราบปรามการลักลอบบกรกป่า/ทำไม้เชิงพื้นที่เป้าหมายขึ้น เพื่อจำแนกประเภทของพื้นที่ เป้าหมายที่จำเป็นต้องเข้าดำเนินการออกเป็น 4 ประเภท ซึ่งจะครอบคลุมพื้นที่ป่าทั้งหมดในความ ้รับผิดชอบของแต่ละหน่วยงานท้องที่ พร้อมทั้งกำหนดมาตรการ วิธีการ และแนวทางปฏิบัติที่ เกี่ยวข้องในแต่ละประเภทพื้นที่เป้าหมายแตกต่างกันตามความเหมาะสม โดยกำหนดเป็น "แผนปฏิบัติการพื้นที่เป้าหมายป้องกันและปราบปรามการลักลอบบุกรุกพื้นที่ป่า/ตัดไม้ (Area of Operation)" เพื่อความสะดวกและประสิทธิภาพในการตรวจติดตาม กำกับดูแลการปฏิบัติงานของ เจ้าหน้าที่ตลอดจนใช้เป็นข้อมูลในการประเมินตัวชี้วัดของแต่ละหน่วยงาน และเป็นฐานข้อมูลในการ จัดทำงบประมาณ ประจำปี ให้สอดคล้องและเหมาะสมกับสภาพปัญหาของแต่ละพื้นที่ในแต่ละ หน่วยงาน และเป็นประโยชน์แก่ทางราชการในการบริหารจัดการทรัพยากรธรรมชาติและสิ่งแวดล้อม อย่างมีประสิทธิภาพ

จากวิสัยทัศน์ด้านการพัฒนาเทคโนโลยีสารสนเทศและการสื่อสารของกระทรวง ิทรัพยากรธรรมชาติและสิ่งแวดล้อม พ.ศ. 2555 – 2559 กำหนดให้มีการพัฒนาและประยุกต์ เทคโนโลยีเพื่อการสร้างคุณค่าข้อมูลสารสนเทศ สนับสนุนการจัดการด้านทรัพยากรธรรมชาติและ สิ่งแวดล้อม รองรับความต้องการของทุกภาคส่วนด้วยเทคโนโลยีที่เหมาะสม มีความมั่นคงปลอดภัย และประหยัดพลังงาน เพื่อเป็นการบูรณาการเทคโนโลยีสารสนเทศและสารสนเทศภูมิศาสตร์กับการ สภาพปัญหาข้างต้นและสอดรับกับวิสัยทัศน์ดังกล่าว จึงควรมีการศึกษา การออกแบบ การพัฒนา ระบบสารสนเทศและสารสนเทศภูมิศาสตร์เพื่อการแก้ไขปัญหาการทำลายทรัพยากรป่าไม้ การบุกรุก ที่ดินของรัฐ และการบริหารจัดการทรัพยากรธรรมชาติอย่างยั่งยืน ตามแผนปฏิบัติการพื้นที่เป้าหมาย ป้องกันและปราบปรามการลักลอบบุกรุกพื้นที่ป่า/ตัดไม้ (Area Operation) เพื่อให้ มีการจัดเก็บ ข้อมูลอย่างเป็นระบบและปลอดภัย ช่วยลดข้อผิดพลาดในการบริหารจัดการและมีข้อมูลที่ถูกต้อง สนับสนุนการบริหารจัดการองค์กร การตัดสินใจเชิงนโยบาย การสร้างประโยชน์เชิงกลยุทธ์ (Strategic Advantage) และการบริการแก่ทุกภาคส่วน ได้อย่างมีประสิทธิภาพและประสิทธิผลอย่าง ยั่งยืน

#### **3. วัตถุประสงค์**

1. เพื่อพัฒนาระบบการให้บริการและจัดเก็บฐานข้อมูลสารสนเทศและสารสนเทศภูมิศาสตร์ อย่างเป็นระบบและปลอดภัย มีข้อมูลที่ถูกต้องสนับสนุนการปฏิบัติงาน การบริหารจัดการ การ ตัดสินใจเชิงนโยบาย การสร้างประโยชน์เชิงกลยุทธ์ (Strategic Advantage) และการบริการแก่ทุก ภาคส่วน เพื่อการแก้ไขปัญหาการทำลายทรัพยากรป่าไม้ การบุกรุกที่ดินของรัฐ และการบริหาร จัดการทรัพยากรธรรมชาติอย่างยั่งยืน ตามแผนปฏิบัติการพื้นที่เป้าหมายป้องกันและปราบปรามการ ลักลอบบุกรุกพื้นที่ป่า/ตัดไม้(Area Operation)

2. เพื่อส่งเสริม ฟื้นฟูสภาพป่าในพื้นที่เป้าหมายทั่วทั้งประเทศให้มีสภาพที่สมบูรณ์ หยุดยั้ง ึการตัดไม้ทำลายป่า ทวงคืนผืนป่าจากผู้บุกรุกครอบครองและสร้างความตระหนักถึงการอนุรักษ์ ทรัพยากรป่าไม้ของประเทศ หวงแหน และทราบถึงข้อมูล สถานการณ์พื้นที่ป่าไม้ในปัจจุบัน

#### **4. เครื่องมือและวิธีการใช้งาน**

การเข้าสู่หน้าต่างเว็บไซต์ระบบสารสนเทศเพื่อการจัดการการดำเนินงาน ตามแผนปฏิบัติการ พื้นที่เป้าหมายป้องกันและปราบปรามการลักลอบบุกรุกพื้นที่ป่า กรมอุทยานแห่งชาติ สัตว์ป่า และ พันธุ์พืช Area of Operation Management System

ไปที่ http://web.dnp.go.th/pre/plan/

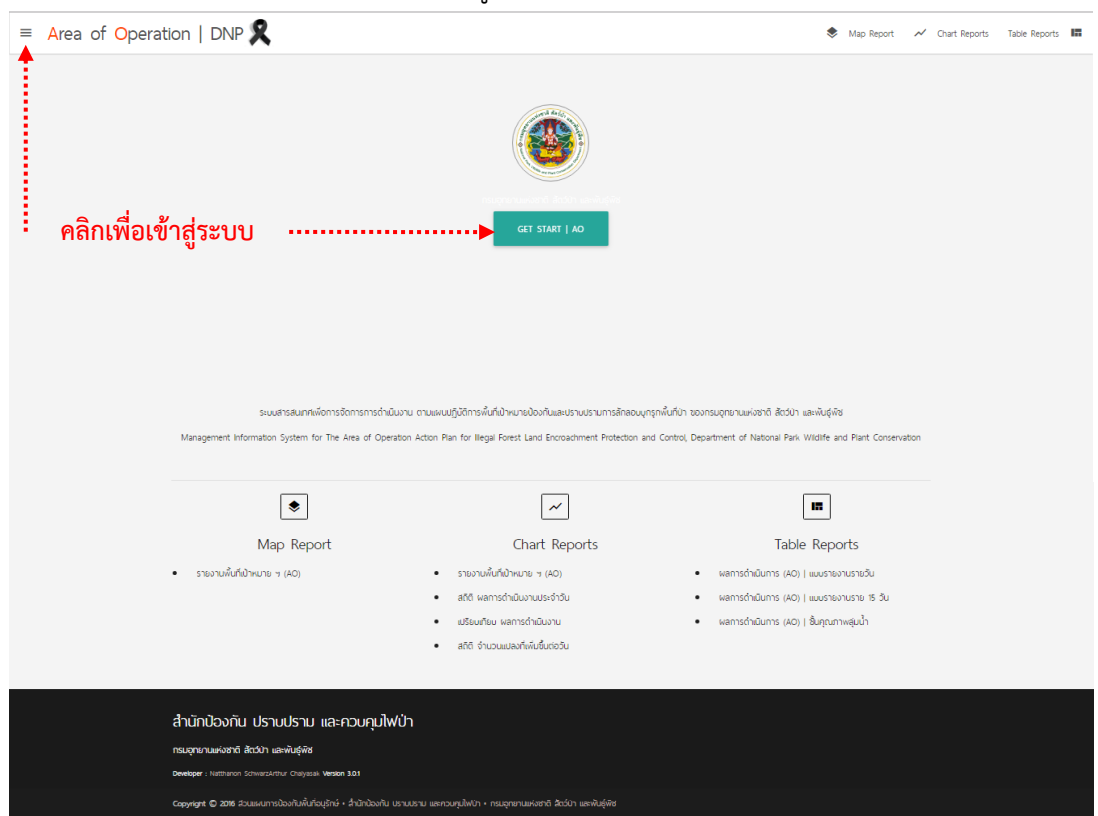

1. คลิกที่ GET START I AO เพื่อเข้าสู่หน้าต่างการลงทะเบียน

**ภาพที่1** หน้าต่างเว็บไซต์

1. กรอก Username และ password และคลิก SIGN IN

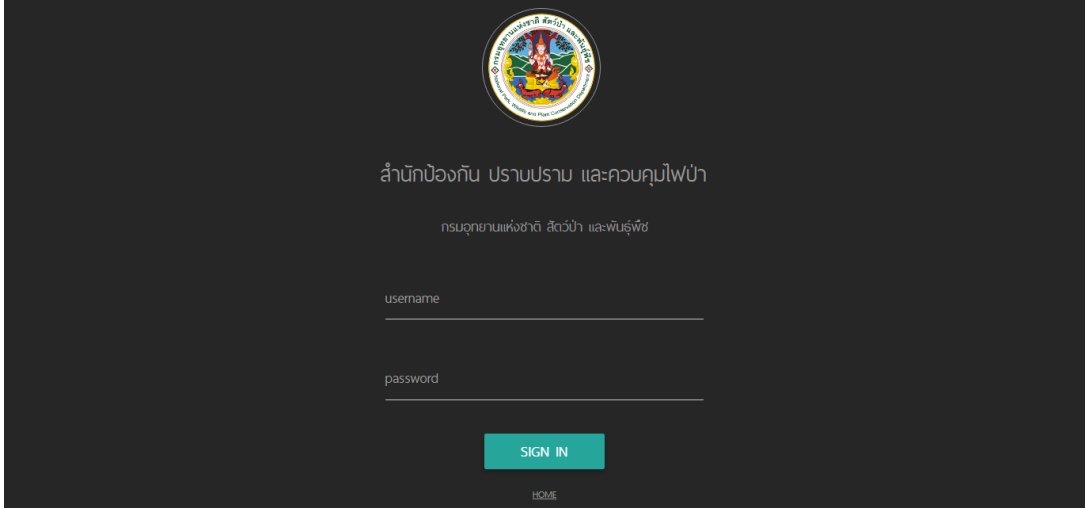

**ภาพที่2** หน้าต่างการลงทะเบียนเข้าใช้งาน

2. เมื่อลงทะเบียนสำเร็จ จะปรากฏหน้าต่างดังภาพด้านล่าง

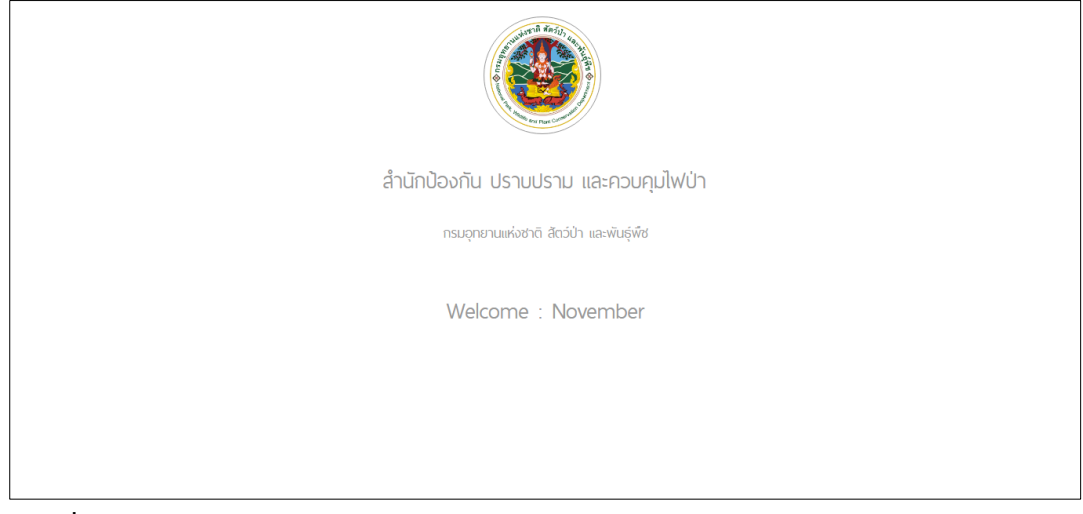

**ภาพที่ 3** หน้าต่างแสดงการลงทะเบียนสำเร็จ

#### **โครงสร้างเว็บไซต์/เมนูและเครื่องมือต่างๆ**

หนาตางของระบบสารสนเทศเพื่อการจัดการการด าเนินงานตามแผนปฏิบัติการพื้นที่ เป้าหมายป้องกันและปราบปรามการลักลอบบุกรุกพื้นที่ป่า กรมอุทยานแห่งชาติ สัตว์ป่า และพันธุ์พืช ประกอบด้วย 4 ส่วน ดังนี้

- **1. (A) หน้าต่างแสดงผล (Display)** ใช้แสดงผลการเรียกดูข้อมูลต่างๆ
- **2. (B) แถบเมนู(Tools Bar)** เป็นเมนูค าสั่งหลักของระบบ
- **3. (C) เมนูหลัก (Main Menu)** เป็นแถบรวบรวมค าสั่งการแสดงผลข้อมูล
- **4. (D) แถบล่างของเว็บไซต์(Footer)** ใช้เก็บลิงค์ข้อมูลต่างๆ และแถบลิขสิทธิ์งาน

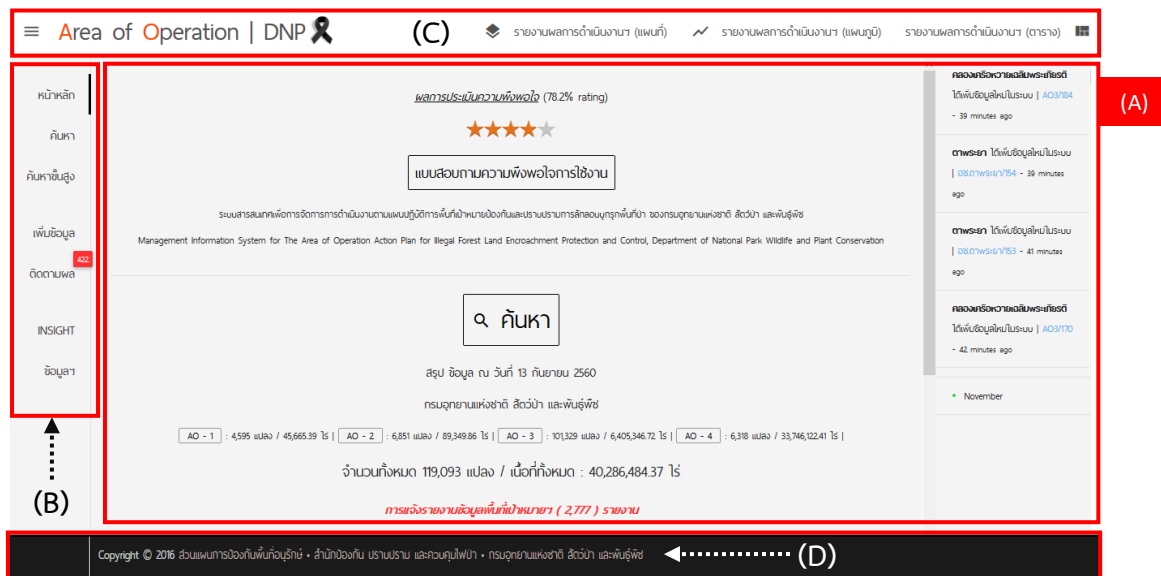

**ภาพที่ 4** องค์ประกอบหน้าต่างและเมนูการทำงานระบบสารสนเทศเพื่อการจัดการการดำเนินงานฯ

**1. (A) หน้าต่างแสดงผล (Display)** ใช้แสดงผลการเรียกดูข้อมูลต่างๆ โดยแบ่งออกเป็น 4 ส่วน ดังนี้

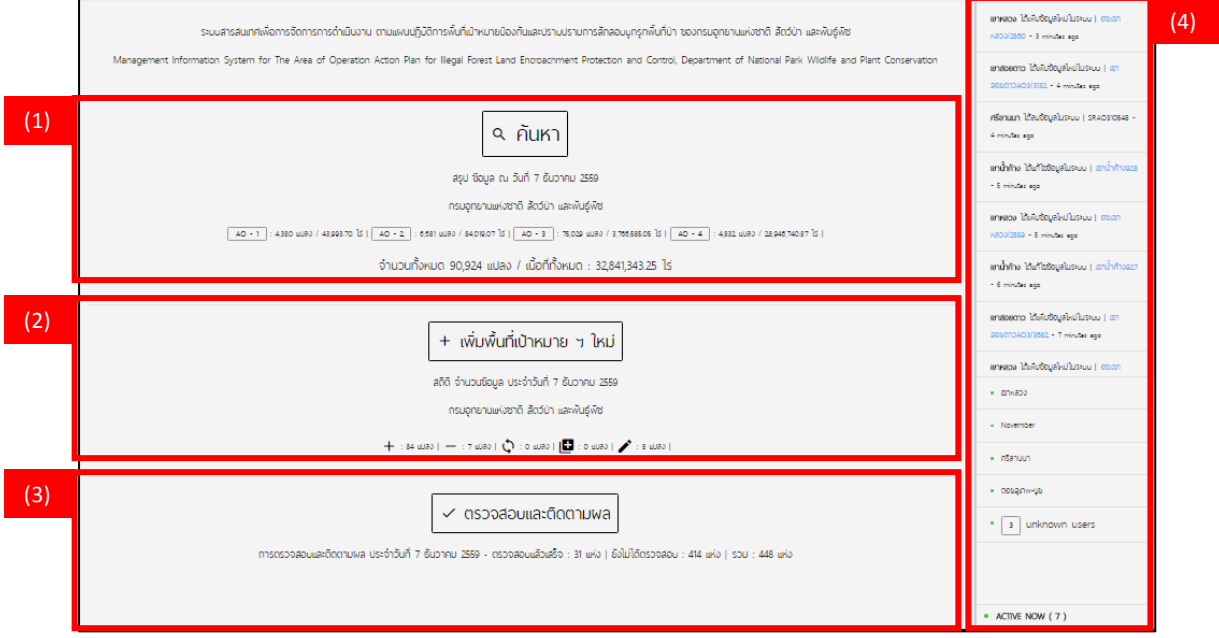

**ภาพที่5** ส่วนประกอบหน้าต่างแสดงผล (Display)

**(1) ค้นหา** ใช้สำหรับค้นหาแปลงข้อมูลที่ต้องการทราบ ลักษณะการทำงาน เหมือนกับส่วนค้นหา ของ (B) แถบเมนู (Tools Bar) หน้า 18

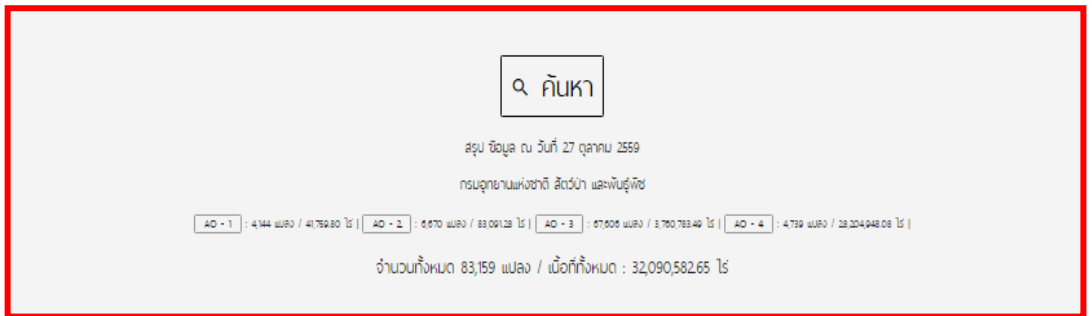

**ภาพที่6** หน้าต่างแสดงผล ส่วนที่ 1 ส่วนค้นหา

**(2) เพิ่มพื้นที่เป้าหมายฯ ใหม่** ใช้ส าหรับเพิ่มข้อมูลแปลงบุกรุกใหม่ นอกจากนี้ยัง ้สามารถบอกสถานะการดำเนินงาน โดยใช้เครื่องมือ ดังต่อไปนี้

- ข้อมูลที่ได้รับการเพิ่มใหม่
- ข้อมูลที่ถูกลบออกจากระบบ
- ข้อมูลที่มีการเปลี่ยนแปลงสถานะพื้นที่เป้าหมาย
- ข้อมูลที่เพิ่มขึ้นจากการแบ่งออกจากพื้นที่เดิม
- ข้อมูลที่ได้รับการแก้ไข / เพิ่มเติมข้อมูล ณ วันที่ปัจจุบัน (Real Time)

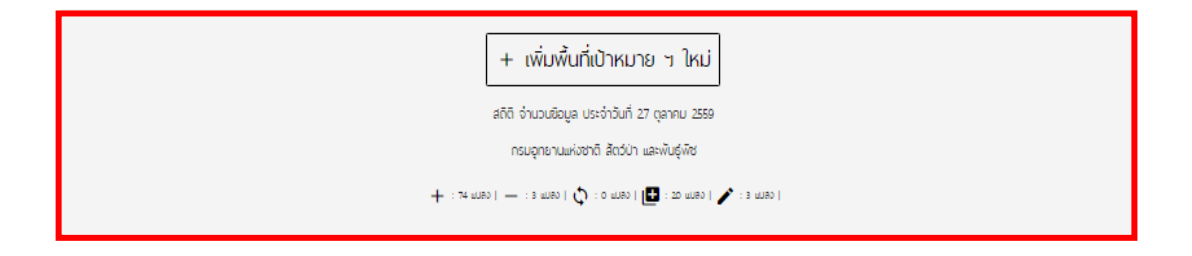

**ภาพที่7** หน้าต่างแสดงผล ส่วนที่ 2 ส่วนเพิ่มพื้นที่เป้าหมายฯ ใหม่

**(3) ตรวจสอบและติดตามผล** ใช้ส าหรับตรวจสอบสถานะ AO เหมือนกับส่วน (B5) ติดตามผลใน (B) แถบเมนู <sup>หน้า 28</sup>

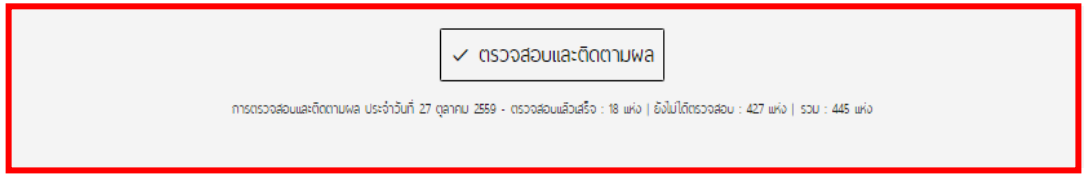

**ภาพที่8** หน้าต่างแสดงผล ส่วนที่ 3 ส่วนตรวจสอบและติดตามผล

ี **(4) แถบแสดงสถานะ (Status Bar)** เป็นแถบที่แสดงสถานะการทำงานของผู้ใช้ใน ขณะนั้นๆ

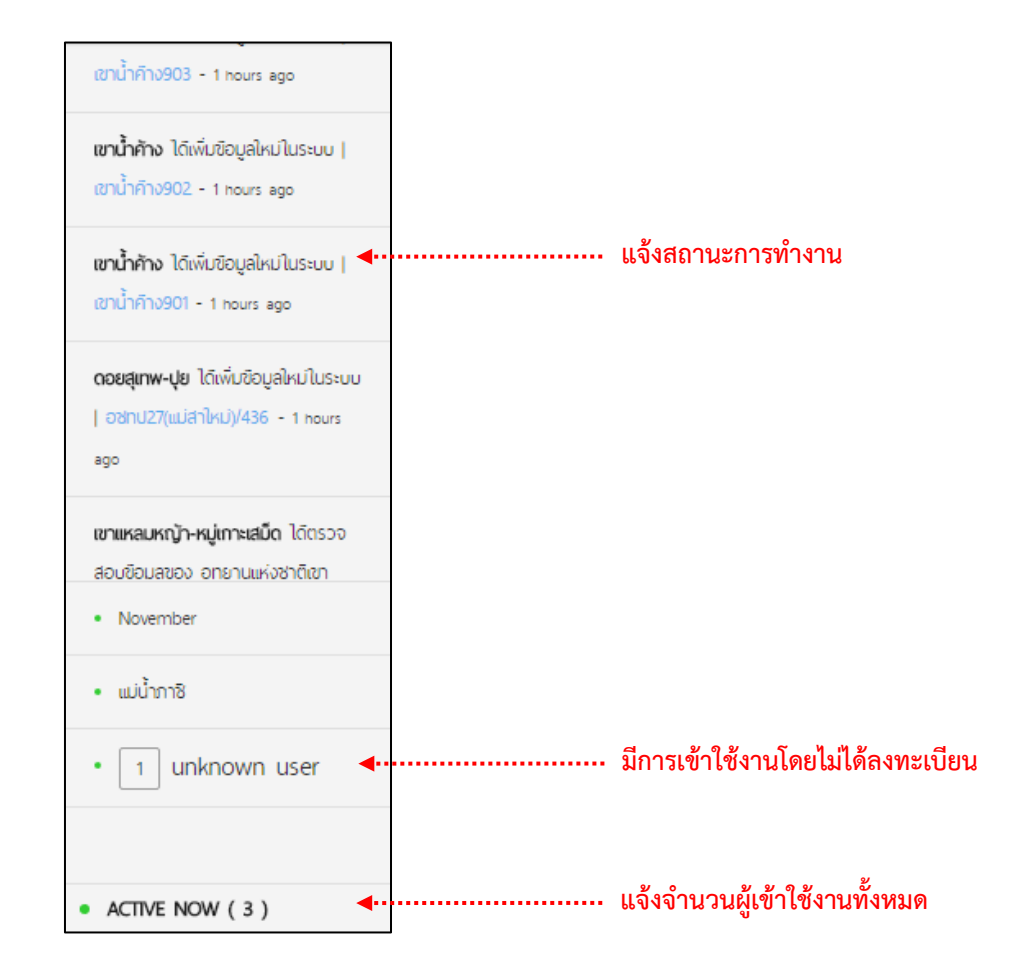

**ภาพที่9** แถบแสดงสถานะ

#### **2. (B) แถบเมนู(Tools Bar)** เป็นเมนูค าสั่งหลักของระบบ ดังนี้

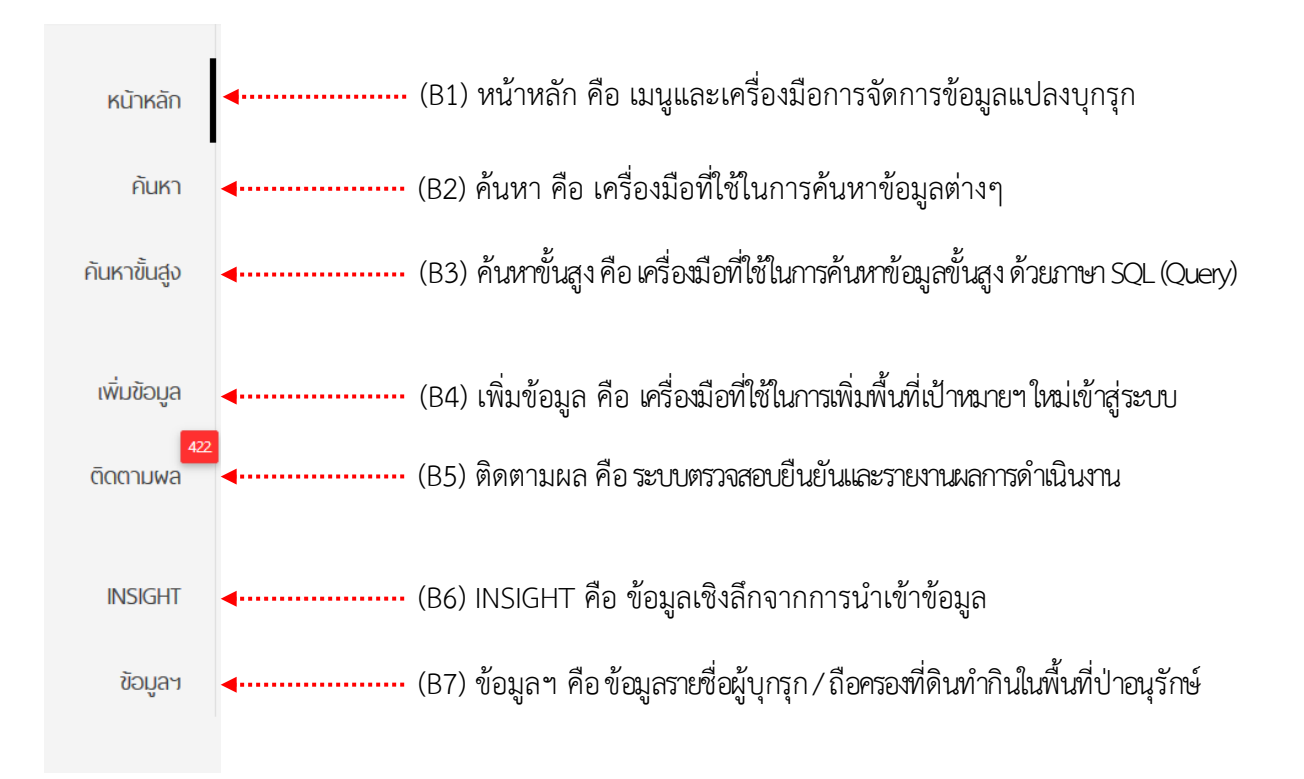

**2.1 (B1) หน้าหลัก** ในส่วนของแถบหลัก (Tools Bar) นั้นจะเหมือนกับ (A) หน้าต่าง แสดงผล (Display) <sup>หน้า 7</sup> เป็นหน้าหลักระบบสารสนเทศเพื่อการจัดการการดำเนินงานฯ

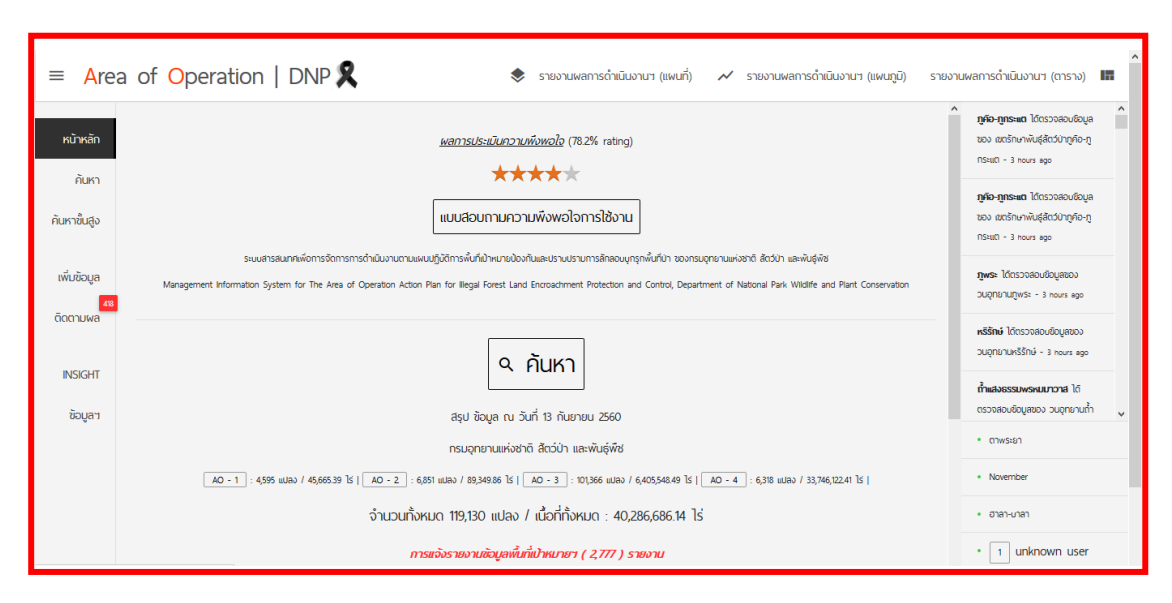

**ภาพที่10** แสดงหน้าต่างหลักของแถบหลัก (Main Menu)

2.2 (B2) **ค้นหา** คือ เครื่องมือในการเรียกดูข้อมูลออกมาเป็นเรคคอร์ด ตามคำที่ระบุ แบ่งการทำงานออกเป็น 3 ส่วน ดังนี้

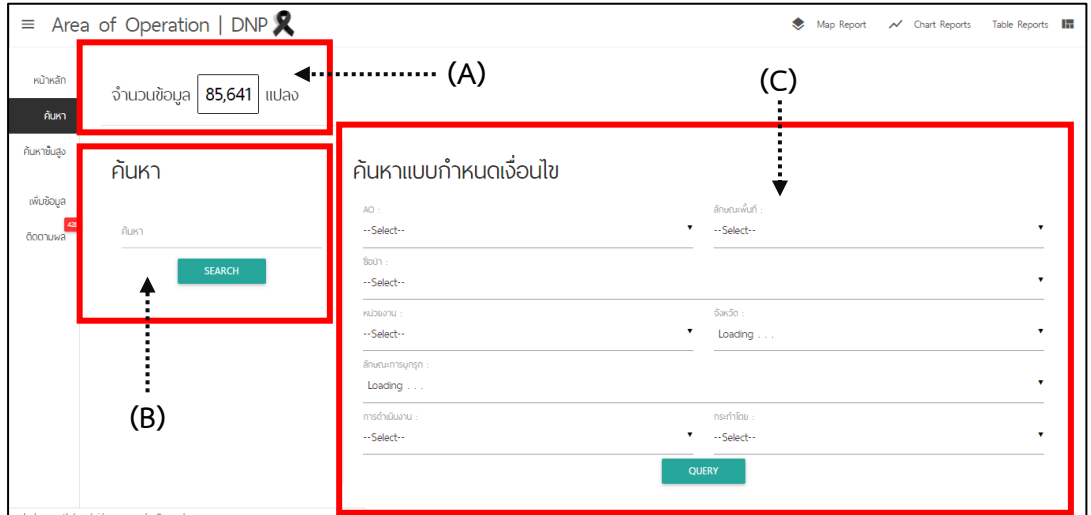

**ภาพที่11** แสดงหน้าต่างเครื่องมือค้นหา

- **- ส่วน (A)** เป็นส่วนที่แสดงจ านวนข้อมูลทั้งหมดในฐานระบบ Area Operation Management System ซึ่งประกอบด้วยข้อมูล 2 ส่วน คือ
	- **ส่วน (A1)** แสดงรายละเอียดจ านวนแปลงทั้งหมด เนื้อที่ทั้งหมด (ไร่) รวมทั้ง จ านวนแปลงของแต่ละ AO

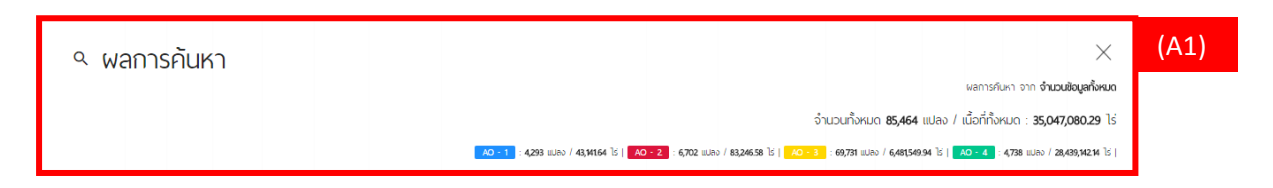

**ภาพที่ 12** ส่วน (A1) หน้าต่างแสดงผลการค้นหาจำนวนข้อมูลแปลงทั้งหมด

- **ส่วน (A2)** แสดงข้อมูลรายละเอียดของแปลง รวมทั้งสามารถแก้ไขข้อมูลได้ โดยใช้ เครื่องมือ (Tools) ทั้ง 4 ค าสั่งคือ
	- แก้ไข
	- เปลี่ยนแปลงสถานะ
	- การแบ่งพื้นที่ออกจากพื้นที่หลัก
	- ลบแปลง ■

นอกจากนี้ยังสามารถดูแบบเป็นแผนที่ หรือ ดูรายละเอียดของแต่ละแปลงได้

<mark>้ 3ab</mark> ภูเขียว/12

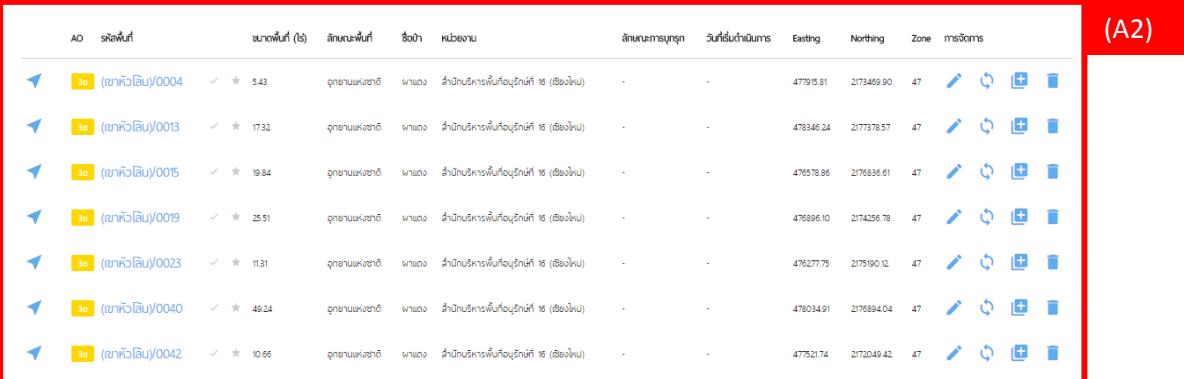

**ภาพที่13** แสดงจ านวนข้อมูลแปลงทั้งหมดในฐานระบบ Area Operation Management System

#### โดยเครื่องมือทั้ง 4 คำสั่ง มีรายละเอียดดังนี้

#### **1. การแก้ไขข้อมูล**

ผู้ใช้สามารถแก้ไขรายละเอียดพื้นที่เป้าหมาย รวมถึงเปลี่ยนแปลงการเข้าดำเนินการได้ โดย เลือกพื้นที่เป้าหมายที่ต้องการ แล้วกดที่ไอคอน  $\bigcirc$  ซึ่งสามารถแก้ไขรายละเอียดข้อมูลได้ทั้งหมด ยกเว้นการแก้ไขการเปลี่ยนแปลงสถานะพื้นที่เป้าหมายฯ **ตัวอย่าง** ต้องการแก้ไขข้อมูล คือ แปลงบุกรุก "ตาพระยา/2"

#### **ขั้นตอนที่ 1** ใช้คำสั่ง "ค้นหา" ค้นหาแปลงที่เราต้องการแก้ไขข้อมูล

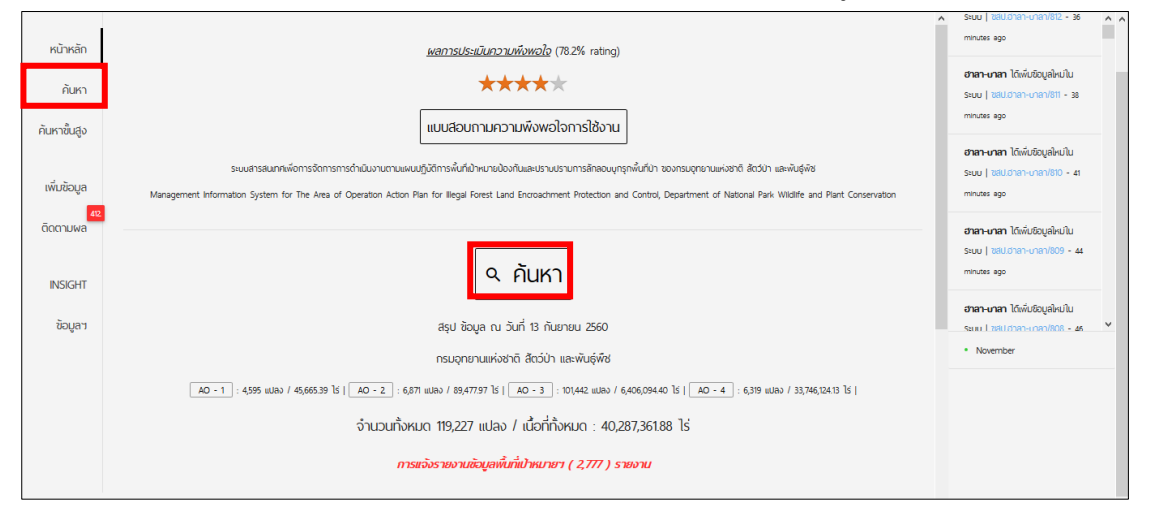

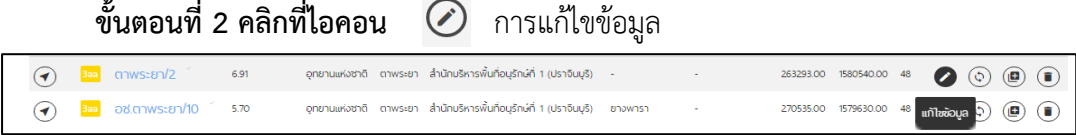

#### **ขั้นตอนที่ 3** ระบบจะถาม "คุณต้องการแก้ไข : ตาพระยา/2 ใช่หรือไม่" ให้คลิก OK

![](_page_16_Picture_7.jpeg)

**ขั้นตอนที่ 4** แก้ไขรายละเอียดข้อมูลได้ทั้งหมด ยกเว้นการแก้ไขการเปลี่ยนแปลงสถานะ พื้นที่เป้าหมายฯ เมื่อแก้ไขเรียบร้อยแล้ว ให้กด "FINISH EDITED!"

![](_page_16_Picture_9.jpeg)

#### **2. การเปลี่ยนแปลงสถานะพื้นที่เป้าหมายฯ**

ผู้ใช้สามารถทำการเปลี่ยนแปลงสถานะพื้นที่เป้าหมายฯ ได้ต่อเมื่อสถานะการดำเนินการทาง กฎหมายเปลี่ยนไป/สิ้นสุดลง โดยกดที่ไอคอน ซึ่งสามารถแก้ไขการเปลี่ยนแปลงสถานะพื้นที่ เป้าหมายฯ ได้เพียงอย่างเดียวเท่านั้น

**ตัวอย่าง** ต้องการ**เปลี่ยนแปลงสถานะพื้นที่เป้าหมายฯ** คือ แปลงบุกรุก "ตาพระยา/2"

**ขั้นตอนที่ 1** ใช้คำสั่ง "ค้นหา" ค้นหาแปลงที่เราต้องการแก้ไขข้อมูล **ขั้นตอนที่ 2** คลิกที่ไอคอน **การเปลี่ยนแปลงสถานะพื้นที่เป้าหมายฯ**

![](_page_17_Picture_4.jpeg)

**ขั้นตอนที่ 3** ระบบจะถาม "คุณต้องการเปลี่ยนแปลงสถานะพื้นที่เป้าหมายฯ : ตาพระยา/2 ใช่หรือไม่" ให้คลิก OK

![](_page_17_Picture_81.jpeg)

**ขั้นตอนที่ 4** เลือกเปลี่ยนสถานะตามความเป็นจริง และแก้ไขรายละเอียดข้อมูลพื้นฐานต่างๆ

![](_page_17_Picture_82.jpeg)

#### **ขั้นตอนที่ 5** เมื่อแก้ไขข้อมูลเสร็จเรียบร้อยแล้ว ให้กด "FINSH"

![](_page_17_Picture_10.jpeg)

#### **3. แบ่งพื้นที่เดิมเพื่อเพิ่มพื้นที่ใหม่**

ผู้ใช้สามารถทำการแบ่งเพิ่มพื้นที่เป้าหมายฯ ใหม่ จากพื้นที่เป้าหมายฯ เดิม โดยเลือกพื้นที่ เป้าหมายที่ต้องการทำการแบ่ง แล้วกดที่ไอคอน ( อิ จากนั้นกำหนดขนาดพื้นที่เป้าหมายฯ ใหม่ ที่ต้องการแบ่งออกจากพื้นที่เดิม พร้อมทั้งระบุข้อมูลรายละเอียดพื้นที่เป้าหมายใหม่ เหมือนกับการ น าเข้า (เพิ่ม) พื้นที่เป้าหมายใหม่

**ตัวอย่าง** ต้องการแบ่งพื้นที่เดิม คือ แปลงบุกรุก "ตาพระยา/2"

#### **ขั้นตอนที่ 1** ใช้คำสั่ง "ค้นหา" ค้นหาแปลงที่เราต้องการแบ่งพื้นที่ **ขั้นตอนที่ 2 คลิกที่ไอคอน** แบ่งพื้นที่เดิมเพื่อเพิ่มพื้นที่ใหม่

![](_page_18_Picture_4.jpeg)

**ขั้นตอนที่ 3** ระบบจะถาม "คุณต้องการแบ่งเพิ่มพื้นที่ใหม่จากพื้นที่เดิม : ตาพระยา/2 ใช่ หรือไม่" ให้คลิก OK

![](_page_18_Picture_152.jpeg)

**ขั้นตอนที่ 4** ให้สังเกตที่ <พื้นที่ใหม่> คือข้อมูลที่ผู้ใช้ต้องระบุ

- **-** รหัสพื้นที่ป่า (CODE NAME) ระบบจะตั้งชื่อตามรหัสแปลงเดิมโดยอัตโนมัติ แล้วตามด้วยเครื่องหมาย (/) ตามด้วยรหัสแปลงใหม่
- \*\*\* รหัสแปลง (CODE NAME) ไม่สามารถเว้นวรรคได้ รหัสแปลง (CODF NAMF) ห้ามใช้ชื่อซ้ำ

รหัสแปลง (CODE NAME) สามารถใช้ได้ทั้ง ตัวเลข/อักษรไทย/อังกฤษ

รหัสแปลง (CODE NAME) ไม่สามารถ Copy Text มาวางได้

- **ตัวอย่าง** ตาพระยา/2/1(test)
- ขนาดพื้นที่ (ไร่) / แบ่งออกจากพื้นที่เดิม เมื่อแบ่งพื้นที่ออก แปลงเดิมจะมี ขนาดพื้นที่ลดลง ซึ่งระบบจะคำนวนให้อัตโนมัติ
- ขนาดพื้นที่ตารางกิโลเมตร / ระบบคำนวณให้อัตโนมัติ

#### - การระบุรายละเอียดพื้นที่ กรอกข้อมูลเหมือนกับการเพิ่มพื้นที่เป้าหมายฯ ใหม่

![](_page_19_Picture_45.jpeg)

**ขั้นตอนที่ 5** ระบบให้ยืนยันการแบ่งพื้นที่ใหม่ โดยคลิกเครื่องหมายถูกหน้า แล้วกด

SUBMIT

![](_page_19_Picture_46.jpeg)

#### **4. การลบพื้นที่เป้าหมายฯ**

ผู้ใช้สามารถลบพื้นที่เป้าหมายฯ โดยเลือกพื้นที่เป้าหมายที่ต้องการลบ แล้วกดที่ ไอคอน ระบบจะถามเพื่อยืนยันว่าผู้ใช้ต้องการจะลบพื้นที่เป้าหมายดังกล่าวหรือไม่ หาก ต้องการกดปุ่ม "OK" เพื่อทำการลบแปลงพื้นที่นั้น

![](_page_19_Picture_47.jpeg)

การเรียกดูข้อมูลแปลง AO บนแผนที่ เมื่อคลิกที่ไอคอน ระบบจะแสดงหน้าต่างแผนที่ โดยมีรายละเอียดทั้งหมด 7 ส่วน คือ

- 1. (A) แสดงสถานะ AO (2d) / ชื่อแปลง (ภูเรือ/1098) / จุด (Point) ตำแหน่งของแปลง บอกเป็นค่าพิกัด X, Y, Zone, Datum, Lattitude, Longtitude
- 2. (B) แสดงค่าพิกัด ณ ขณะที่เมาส์ลากไป
- 3. (C) ชั้นข้อมูลแผนที่
- 4. (D) ใช้สำหรับดูแผนที่ **+** ขยายแผนที่ <del>-</del> ย่อแผนที่ หรือใช้การคลิกเมาส์ซ้าย พร้อมกับหมุนลูกกลิ้งเมาส์
- 5. (E) แสดงมาตราส่วนบนภูมิประเทศจริงหน่วยเป็นกิโลเมตร (km) / ไมล์ (mi)
- 6. (F) ไปที่หน้ารายงานผลการดำเนินงานในแต่ละวัน
- 7. (G) ปิดหน้าต่างนี้

![](_page_20_Picture_8.jpeg)

**ภาพที่14** การแสดงผลข้อมูลรายแปลงบนแผนที่

**- ส่วน (B)** เป็นการค้นหาคำ แบบง่าย สามารถกรอกข้อมูลเบื้องต้นที่ต้องการทราบ โดย ี พิมพ์ลงไปในช่องค้นหา ตัวอย่าง พิมพ์คำว่า "ภูเขียว" ระบบจะแสดงผลการค้นหาแปลงที่เกี่ยวข้อง ้กับภูเขียวทั้งหมดจากฐานข้อมูล "ชื่อป่า, รหัสป่า, จังหวัด, อำเภอ, Codename, ลักษณะการบุกรุก"

- **ส่วน (C)** เป็นการค้นหาแบบกำหนดเงื่อนไข ซึ่งระบบได้กำหนดเงื่อนไขหลักมาให้ ผู้ใช้ สามารถเลือกเงื่อนไขได้ตามต้องการ ดังต่อไปนี้

- สถานะพื้นที่เป้าหมาย (AO) การดำเนินงาน - ชื่อป่า - ลักษณะพื้นที่
- หน่วยงานที่รับผิดชอบ จังหวัด
- ลักษณะการบุกรุก คระทำโดย

![](_page_21_Picture_97.jpeg)

**ภาพที่ 15** แสดงรายละเอียดหน้าต่างคำสั่งการค้นหา

**2.3 <b>(B3) ค้นหาขั้นสูง** คือ การสืบค้นที่เฉพาะเจาะจง ซึ่งสามารถเลือกสืบค้นคำหลายคำจาก หลายเขตข้อมูลได้ เป็นการสร้างประโยคคำค้นหาที่มีความซับซ้อนมากขึ้น แต่ทำให้เราได้ข้อมูลที่ตรง กับความต้องการมากที่สุด ประกอบด้วยข้อมูล 2 ส่วน คือ (A) ส่วนค้นหาขั้นสูง และ (B) ข้อมูล (Data Dictionary) ใช้สำหรับดูเป็นคีย์เวิร์ดในการนำคำไปใช้แทนค่าในสูตรการค้นหาขั้นสูง หากผู้ใช้ ต้องการทราบสูตรในการแทนค่าสามารถดูได้จากไอคอนตัวอย่างเพิ่มเติม ด้วอย่างเพิ่มเติม **ตัวอย่างการค้นหาขั้นสูง** ถ้าต้องการค้นหาแปลง AO4c หรือ AO4b แปลงที่มียางพารา แทนค่าสูตรได้ดังนี้(TYPEAO='4c' OR TYPEAO='4b') AND CRIMETYPEDETAIL LIKE'%ยางพารา%'

|                   | $\equiv$ Area of Operation   DNP                            |                                    |         | Map Report / Chart Reports Table Reports III |  |
|-------------------|-------------------------------------------------------------|------------------------------------|---------|----------------------------------------------|--|
| หน้าหลัก<br>ค้นหา | ค้นหาขั้นสง                                                 | นิยามศัพท์ข้อมูล (Data Dictionary) |         | (B)                                          |  |
| ค้นหาขั้นสูง      |                                                             | <b>NAME</b>                        | TYPE    | MEANING                                      |  |
|                   | Example : SELECT * FROM ao WHERE TYPEAO='4b' OR TYPEAO='4c' | D                                  | int     | D                                            |  |
| เพิ่มข้อมูล       | SELECT ' FROM ao WHERE                                      | CODE                               | varchar | รหัสบา                                       |  |
| dognuwa           |                                                             | NAME                               | varchar | Soun                                         |  |
|                   | TYPEAO='2a' AND AREAR >= '100'                              | <b>TYPE</b>                        | varchar | ลักษณะพื้นที่                                |  |
|                   |                                                             | <b>RESPONSIBLEOFFICE</b>           | varchar | หน่วยงานรับพิตซอบ                            |  |
| (A)               | <b>OUERY</b>                                                | CONTROLOFFICE                      | varchar | หน่วยงานบังกับบัญชา                          |  |
|                   |                                                             | <b>PROVINCE</b>                    | varchar | <b>SOKSO</b>                                 |  |
|                   |                                                             | NUMBERADDRESSVILLAGE               | varchar | เลขที่บ้าน                                   |  |
|                   |                                                             | VILLAGE                            | varchar | หมู่บ้าน                                     |  |
|                   |                                                             |                                    |         |                                              |  |

**ภาพที่ 16** หน้าต่างการค้นหาขั้นสูง

**2.4 (B4) เพิ่มข้อมูล** คือ เครื่องมือสำหรับการนำเข้าพื้นที่เป้าหมายฯ ใหม่ โดยการนำเข้า ี ข้อมูลมีทั้งหมด 2 ส่วน คือ ระบุรายละเอียดพื้นที่ และ นำเข้าข้อมูลรายละเอียดพื้นที่ โดยมี รายละเอียด ดังนี้

#### **2.4.1 (A) ส่วนที่ 1 ระบุรายละเอียดพื้นที่ มีทั้งหมด 9 ส่วน คือ**

#### **1. ข้อมูลพื้นฐาน**

- สถานะ AO เช่น 3d
- รหัสพื้นที่ป่า (CODE NAME) เช่น แก่งกระจาน/01
- \*\*\* รหัสแปลง (CODE NAME) ไม่สามารถเว้นวรรคได้
	- รหัสแปลง (CODE NAME) ห้ามใช้ชื่อซ้ำ
	- รหัสแปลง (CODE NAME) สามารถใช้ได้ทั้ง ตัวเลข/อักษรไทย/อังกฤษ
	- รหัสแปลง (CODE NAME) ไม่สามารถ Copy Text มาวางได้
	- ขนาดพื้นที่ (ไร่) เช่น 15 / 21.50 /98.987
	- ขนาดพื้นที่ (ตารางกิโลเมตร) / ระบบคำนวณให้อัตโนมัติ
	- ลักษณะพื้นที่อนุรักษ์ เช่น อุทยานแห่งชาติ
	- ชื่อป่า เช่น แก่งกระจาน
	- รหัสป่า เช่น 1028 ระบบใส่ให้อัตโนมัติ
	- หน่วยงานที่รับผิดชอบ เช่น สำนักบริหารพื้นที่อนุรักษ์ที่ 3 สาเพชรบุรี
- หน่วยงานบังคับบัญชา เช่น กรมอุทยานแห่งชาติ สัตว์ป่า และพันธุ์พืช
- \*\*\* ถ้าผู้ใช้ SING IN ในระดับสิทธิพื้นที่อนุรักษ์ ข้อมูลพื้นฐานลักษณะพื้นที่ อนุรักษ์ / ชื่อป่า / รหัสป่า / หน่วยงานที่รับผิดชอบ / หน่วยงานบังคับ บัญชา ระบบจะเลือกให้อัตโนมัติ

![](_page_23_Picture_155.jpeg)

**ภาพที่17** แสดงรายละเอียดข้อมูลพื้นฐาน

- **2. ที่ตั้ง**
	- หมู่บ้าน เช่น ท่าเสลา หรือ บ้านท่าชัย,บ้านด่าน,บ้านวังยาว
	- หมู่ที่ เช่น 1 หรือ 5,7,11
	- ต าบล เช่น ยางน้ ากลัดเหนือ หรือ หินตั้ง,สาริกา
	- อ าเภอ เช่น หนองหญ้าปลอง หรือ เมืองนครนายก,ปากพลี
	- จังหวัด เช่น เพชรบุรี หรือ นครนายก,ปราจีนบุรี
	- พิกัด (Coordinate of Centroid) [WGS 84]
		- (E = X ใช้เลข 6 หลัก เช่น 562696)
		- (N = Y ใช้เลข 7 หลัก เช่น 1449982)
	- Zone (โซน) 47/48
	- พิกัด (Coordinate of Centroid) [Lat / Lon] / ระบบคำนวณให้ (Latitude ต้องอยู่ในช่วง 5-20 องศา เช่น 13.115515357671615) (Longitude ต้องอยู่ในช่วง 97-105 องศา เช่น 99.5784155951145)

\*\*\* ถ้าค่าองศามากกว่าหรือน้อยกว่า ควรตรวจสอบค่าพิกัด X,Y ที่มี

- ตำแหน่ง พิกัด (Coordinate of Centroid) อยู่ในชั้นคุณภาพลุ่มน้ำ ให้สังเกตว่าตำแหน่งพิกัดกลางแปลงอยู่ในพื้นที่ไหนของชั้นลุ่มน้ำ โดยดูที่ แถบตัวเลขที่ปรากฎบนแผนที่ แล้วเลือกค่านั้น

<u>ตัวอย่าง</u> ค่าพิกัด X = 562696 Y = 1449982 อยู่ในชั้นลุ่มน้ำ ชั้น 3

![](_page_24_Picture_157.jpeg)

**ภาพที่18** แสดงรายละเอียดที่ตั้ง

#### **3. ลักษณะพื้นที่**

- ลักษณะพื้นที่ ระบบเลือกให้อัตโนมัติ โดยสอดคล้องกับสถานะ AO
- ลักษณะการบุกรุก เช่น เกษตรกรรม/มีพืชผลอาสิน/สิ่งปลูกสร้าง/อื่นๆ
- โปรดระบุ ชนิดพืช ลักษณะของสิ่งปลูกสร้าง หรืออื่นๆ เช่น ข้าว,มะม่วง,มะพร้าว,พริก,กล้วย/อาคารพานิชย์
- เงื่อนไขการถือสิทธิ์ครอบครองพื้นที่ ระบบเลือกให้อัตโนมัติ โดย สอดคล้องกับสถานะ AO
- กระท าโดย เช่น ชาวไทยพื้นที่สูง
- การครอบครองที่ดินทำกิน เช่น ไม่มีที่ดินทำกิน/มีที่ดินทำกิน/นายทุน
- ชื่อผู้บุกรุก และ ชื่อนายทุน
- \*\*\* ให้ระบุเพียงหนึ่งชื่อในกรณีที่มีหลายคน/กลุ่ม/คณะ โดยเลือกเฉพาะราย ใหญ่/แกนนำ/หัวหน้า มาใส่เป็นตัวแทน
	- เลขประจำตัวประชาชน
- \*\*\* ตัวเลขมี 13 หลัก ถ้าใส่ข้อมูลผิดระบบจะ Active ข้อความ
	- "รหัสประชาชนไม่ถูกต้อง" ควรตรวจสอบข้อมูลอีกครั้ง
- \*\*\* กรณีข้อมูลที่มีอยู่ผิดจริงๆ ไม่สามารถสืบค้นข้อมูลที่ถูกต้องมาใส่ได้จริงๆ ไม่ต้องระบุเลขประจ าตัวประชาชนลงไป

![](_page_25_Picture_13.jpeg)

![](_page_26_Picture_10.jpeg)

**ภาพที่19** แสดงรายละเอียดลักษณะพื้นที่

#### **4. การแจ้งความด าเนินคดี**

- สถานีตำรวจภูธร เช่น ไทรโยค
- บันทึกประจำวัน
- ลงวันที่/เวลา (AM = 00.00-11.59 / PM = 12.00-23.59)
- คดีที่
- ยึดทรัพย์ที่
- ผู้ต้องหา เช่น พบตัวผู้ต้องหา / ไม่พบตัวผู้ต้องหา
- สถานะทางคดีเช่น ชั้นพนักงานสอบสวน / ชั้นอัยการ / ชั้นศาล
- $-$  การดำเนินการทางปกครองตามมาตรา 22 / 25

![](_page_27_Picture_75.jpeg)

**ภาพที่ 20** แสดงรายละเอียดการแจ้งความดำเนินคดี

#### **5. ก าหนดเวลา/การเข้าด าเนินการ**

- วันที่เริ่มทำการกำหนดสถานะพื้นที่เป้าหมาย
- การเข้าดำเนินการ
- กำหนดแผนการเข้าดำเนินการ (อาจปรับเปลี่ยนได้ตามสถานการณ์)
- แผนการเปลี่ยนสถานะพื้นที่เป้าหมาย

![](_page_28_Picture_44.jpeg)

**ี<br><b>ภาพที่ 21** แสดงรายละเอียดการกำหนดเวลา/การเข้าดำเนินการ

#### **6. อัตราก าลัง/จ านวนยุทโธปากรณ์หลัก**

- ชื่อหน่วยงานที่จะขอกำลัง
- จำนวนยุทโธปกรณ์หลัก (ระบุจำนวนตามหน่วยวัด)

![](_page_29_Picture_61.jpeg)

**ี<br><b>ภาพที่ 22** แสดงรายละเอียดอัตรากำลัง/จำนวนยุทโธปากรณ์หลัก

#### **7. การมีส่วนร่วม**

- รายชื่อบุคคล/กลุ่มเครือข่าย
- จ านวนผู้มีส่วนร่วม (คน)
- ลักษณะการมีส่วนร่วม

![](_page_29_Picture_62.jpeg)

![](_page_29_Figure_10.jpeg)

#### **8. การประสานงาน**

- การประสานการปฏิบัติกับหน่วยงานอื่น ๆ
	- (ระบุชื่อหน่วยงาน และรายละเอียดในการประสานงาน)
- ข้อจำกัดอื่นๆ
- มวลชน

![](_page_30_Picture_61.jpeg)

**ภาพที่24** แสดงรายละเอียดการประสานงาน

#### **9. ผลการด าเนินงาน**

**-** ระบุรายละเอียดกิจกรรม และ / หรือปริมาณงาน และหน่วยวัดของ ปริมาณงานที่ท า รวมทั้งข้อมูลอื่นๆ ที่มีประโยชน์

![](_page_30_Picture_62.jpeg)

**ภาพที่ 25** แสดงรายละเอียดผลการดำเนินงาน

#### **2.4 (B) ส่วนที่ 2 น าเข้าข้อมูลรายละเอียดพื้นที่**

- **1. ข้อมูลประกอบ**
	- แผนที่ภาพถ่ายทางอากาศ หรือภาพถ่ายดาวเทียม แสดงการ
	- เปรียบเทียบสภาพพื้นที่ก่อนและหลังการบุกรุกในช่วงระยะเวลาที่ มีการกระทำผิด
	- ข้อมูลภาพถ่ายบริเวณพื้นที่ที่เกิดเหตุ ถ่ายจากบริเวณจุดกลางแปลง ออกไปยังทิศเหนือ ทิศใต้ ทิศตะวันออก และทิศตะวันตก

![](_page_31_Picture_110.jpeg)

#### **ภาพที่26** แสดงรายละเอียดข้อมูลประกอบ

**2.5 <b>(B5) ติดตามผล** คือ เครื่องมือในการตรวจสอบติดตามผลการดำเนินงานของหน่วยงาน ้นับเป็นสิ่งที่มีความสำคัญเป็นอย่างยิ่งที่จะช่วยยืนยันความถูกต้องของข้อมูลอยู่ตลอดเวลา ผลจากการ ติดตามผู้ใช้สามารถทราบว่าข้อมูลนั้นๆ มีสถานะเป็นปัจจุบันหรือไม่ นอกจากนี้ยังสามารถทราบ ้ ผลรวมจำนวนเป้าหมายใหม่ฯ ได้ โดยหน้าต่างเครื่องมือติดตามผลจะแสดงผลต่างกันตามระดับสิทธิ์ การเข้าใช้งาน คือ

- **1. เจ้าหน้าที่ทั่วไป :** สามารถดูข้อมูลได้ครอบคลุมทั้งหมดแต่ไม่สามารถแก้ไขข้อมูลได้
- **2. พื้นที่อนุรักษ์:** สามารถดูและตรวจสอบข้อมูลได้เฉพาะหน่วยงานของตนเองเท่านั้น
- **3. ส านักบริหารพื้นที่อนุรักษ์:** สามารถดูและตรวจสอบข้อมูลได้เฉพาะหน่วยงานที่อยู่ ภายใต้สังกัดเท่านั้น
- **4. ผู้ดูแลระบบ :** สามารถเรียกดูและด าเนินการตรวจสอบข้อมูลให้กับทุกๆ หน่วยงานได้ ทั้งหมด

![](_page_32_Figure_0.jpeg)

**หมายเหตุ :** ไอคอนแสดงสถานะ ข้อมูลได้ตรวจสอบแล้ว

![](_page_32_Picture_3.jpeg)

ไอคอนแสดงสถานะ ข้อมูลยังได้ตรวจสอบ

#### **การดูผลรวมจ านวนแปลง AO** มี 2 แบบ คือ

1. คลิกที่ชื่อหน่วยงาน (A) จะแสดงข้อมูลเฉพาะหน่วยงานที่เลือก

2. คลิกที่ไอคอน จอง จะเจอร์ จอง จะแสดงข้อมูลทั้งหมดของสำนัก บริหารพื้นที่อนุรักษ์ (สบอ.)

โดยข้อมูลที่ปรากฏในตาราง (B) จะแสดงถึงสถานะ AO, จำนวนการเพิ่มพื้นที่เป้าหมายใหม่ ณ ปัจจุบัน (Real Time)

|                                                           |                                                                                                    | $\equiv$ Area of Operation   DNP |                                               |                                                  |                                              |           |                         |               |             |                   | Map Report M Chart Reports Table Reports III |  |
|-----------------------------------------------------------|----------------------------------------------------------------------------------------------------|----------------------------------|-----------------------------------------------|--------------------------------------------------|----------------------------------------------|-----------|-------------------------|---------------|-------------|-------------------|----------------------------------------------|--|
| หน้าหลัก<br>ค้นหา                                         | $\sim$ การตรวจสอบและติดตามพล<br>$\leftarrow$                                                                                               |                                  |                                               |                                                  |                                              |           |                         |               |             |                   | $\times$                                     |  |
| ค้นหาขั้นส่ง<br>สำนักบริหารพื้นที่อนุรักษ์ที่ 2 (ศรีราชา) |                                                                                                    |                                  |                                               |                                                  |                                              |           |                         |               |             |                   |                                              |  |
| เพิ่มข้อมล                                                | จำนวนพื้นที่เป้าหมาย ฯ : 6,136 แปลง / 20 แห่ง / เมื่อที่ทั้งหมด : 1,697,293.74 ไร่                                                         |                                  |                                               |                                                  |                                              |           |                         |               |             |                   |                                              |  |
| domuwa                                                    | การตรวจสอบและติดตามพล ประจำวันที่ 7 ธันวาคม 2559 - ตรวจสอบแล้ว : <b>10</b> แห่ง   ยังไม่ได้ตรวจสอบ : <b>10</b> แห่ง   รวม : <b>20</b> แห่ง |                                  |                                               |                                                  |                                              |           |                         |               |             |                   |                                              |  |
|                                                           | <b>Both</b>                                                                                                    |                                  | LIFORDIN                                      |                                                  |                                              | จำนวนแปลง |                         | ตร้างสอบเมื่อ | wasposou    | KUNSIKO           |                                              |  |
|                                                           |                                                                                                    |                                  |                                               |                                                  | $AO - 2$<br>$AO - 1$<br>$AO - 3$<br>$AO - 4$ |           |                         | sou           |             |                   |                                              |  |
|                                                           | อุทยานแห่งชาตินำตกคลองแก้ว                                                                                                    | (A)                              | ลำนักบริหารพื้นที่อนุรักษ์ที่ 2 (คริราชา)     | $\bullet$                                        | 6                                            |           | $\overline{\mathbf{3}}$ | 14            | 2 hours ago | น้ำตกคลองแก้ว     |                                              |  |
|                                                           | อกยานแห่งชาติน้ำตกพลิ้ว                                                                                                    |                                  | ลำนักมริหารพื้นที่อนุรักษ์ที่ 2 (คริราชา)     | $\circ$                                          | $\alpha$                                     | 263       |                         | 264           | 1 hours ago | น้ำตกพล้ว         |                                              |  |
|                                                           | ส่วนรกซชาติสมเด็จพระปิ่นเกล้า                                                                                                    |                                  | ลำนักบริหารพื้นที่อนรักษ์ที่ 2 (คริราชา)      | $\circ$                                          | $\bullet$                                    | ٠.        | $\mathbf{I}$            |               | 1 hours ago | สมเด็จพระบินเกล้า |                                              |  |
|                                                           | ส่วนรุกขชาติหนองตาอยู่                                                                                                    |                                  | สำนักบริหารพื้นที่อนุรักษ์ที่ 2 (คริราชา)     | $\bullet$                                        | $\circ$                                      | Ŧо        | $\overline{1}$          |               | 2 hours ago | kubotnogi         |                                              |  |
|                                                           | ✔ อุทยานแห่งชาติหมู่เกาะช้าง                                                                                                    |                                  | ลำนักบริหารพื้นที่อนรักษ์ที่ 2 (คริราชา)      | $\overline{7}$                                   | 41                                           | -637      | 117                     | 802           | 2 hours ago | kujinneðho        |                                              |  |
|                                                           |                                                                                                    |                                  |                                               |                                                  |                                              |           |                         |               |             |                   |                                              |  |
|                                                           |                                                                                                    | $AO - 2$                         |                                               | $AO - 3$                                         |                                              | v         |                         |               |             | $AO - 4$          |                                              |  |
|                                                           |                                                                                                    |                                  |                                               | AO - 3   199 u/o   72,975 uJao   8,528,352.45 15 |                                              |           |                         |               |             |                   |                                              |  |
|                                                           |                                                                                                    |                                  |                                               | AO - 3a 114 u/io   34,502 uUao   1460,160.88 15  |                                              |           |                         |               |             |                   |                                              |  |
|                                                           |                                                                                                    |                                  | AO - 2   151 u/ia   6,685 uJaa   83,940.75 15 | AO - 3aa 85 w/o   18/99 w.Jao   224,952.77 15    |                                              |           |                         |               |             |                   | AO - 4 314 u/o   4808 uUao   28923300        |  |
|                                                           | AO - 1   111 u/o   4,409 uUao   44,181.09 ls                                                                                               |                                  | AO - 2a 72 uKo   493 uUao   14.471.81 15      | AO - 3ab 68 ukio   16,303 uUao   1,235,208.11 1s |                                              |           |                         |               |             |                   | AO - 4a 257 ulio   905 uLlao   28,616,626.0  |  |
|                                                           | AO - 1a 83 u/o   1355 uJao   12,883.92 ls                                                                                                  |                                  | AO - 2p 48 u/o   190 uUao   2,407.53 1s       | AO - 3b 36 uio   1551 uUao   36,434.30 1s        |                                              |           |                         |               |             |                   | AO - 4b 56 u/o   1393 uUao   275,955.69      |  |
|                                                           | AO - 1b 84 u/o   3054 uUao   31297.17 ls                                                                                                   |                                  | AO - 2c 45 unio   214 u.Uao   2873.75 1s      | AO - 3ba 6 ຟ/ວ   15 ຟJao   8,918.56 1s           |                                              |           |                         |               |             |                   | AO - 4c 74 uš) 2454 uUao 28 725.75 l         |  |
|                                                           |                                                                                                    |                                  | AO - 2d   130 uša   5.788 uJaa   64.187.67 1s | AO - 3bb 32 u/o   1536 uUao   27515.74 15        |                                              |           |                         |               |             |                   | AO - 4d 5 u/o   56 uJao   1993.01 is         |  |
|                                                           |                                                                                                    |                                  |                                               | AO - 3c 55 u/o   1,256 uUao   20,695.40 1s       |                                              |           |                         |               |             |                   |                                              |  |

**ภาพที่28** แสดงรายละเอียดการตรวจสอบและติดตามผล

**2.6 (B6) INSIGHT** คือ การน าเสนอผลสรุปข้อมูล 3 ด้าน ประกอบด้วย

- ระบบรายงานความก้าวหน้าและติดตามการนำเข้าข้อมูลในระบบ ในส่วนนี้เป็นการสรุปผล ขนาดพื้นที่ ตามแผนปฏิบัติการพื้นที่เป้าหมายฯ (AO) / ข้อมูลผลต่างขนาดพื้นที่ (GIS - AO) / เปอร์เซ็นต์ขนาดพื้นที่คงเหลือที่ยังไม่ได้นำเข้าสู่ระบบฯ /ค่าเฉลี่ยจำนวนแปลงที่เพิ่มขึ้นรายวันโดยเก็บ ้ ค่าสถิติตลอดทั้งเดือน และผลรวมจำนวนแปลงที่เพิ่มขึ้นรายเดือน

![](_page_34_Figure_2.jpeg)

**ภาพที่ 29** หน้าต่างแสดงระบบรายงานความก้าวหน้าและติดตามการนำเข้าข้อมูลในระบบ

- รายงานสรุปผลแบบสอบถามความพึงพอใจการใช้งาน คือ การผลประเมินจากการตอบ แบบสอบถามฯ โดยผู้เข้าใช้ระบบ ค่าที่แสดงเป็นแบบค่าเฉลี่ย (X) ส่วนเบี่ยงเบนมาตราฐาน (SD.) และระดับประสิทธิภาพการใช้งาน

- พื้นที่เป้าหมายฯ ที่มีการแจ้งรายงานข้อมูลในระบบ คือ มีการตรวจสอบพบว่าแปลงพื้นที่ ิ บุกรุกนั้นมีการนำเข้าข้อมูลผิดพลาด หรือ นำเข้าข้อมูลไม่ครบถ้วน

**2.7 (B7) ข้อมูลรายชื่อผู้บุกรุก / ถือครองที่ดินท ากินในพื้นที่ป่าอนุรักษ์(จากระบบ)** คือ ูฐานข้อมูลบุคคลเบื้องต้น ที่มีความเกี่ยวข้องกับการกระทำผิดในพื้นที่ป่าอนุรักษ์ ซึ่งรวบรวมจากการ น าเข้าข้อมูลโดยหน่วยงาน

**1.3 (C) เมนูหลัก (Main Menu)** เป็นแถบรวบรวมค าสั่งการแสดงผลข้อมูล ประกอบด้วย (A1) เมนูหลัก, (A2) Map Report แสดงข้อมูลแบบจุดบนแผนที่, (A3) Chart Reports แสดงข้อมูล แบบแผนภูมิ, (A4) Table Reports แสดงข้อมูลแบบตาราง

![](_page_35_Picture_4.jpeg)

**ภาพที่30** แสดงส่วนประกอบของ (A) เมนูหลัก (Main Menu)

#### **1.3.1(A1) เมนูหลัก (Main Menu) มีส่วนประกอบ ดังนี้**

1. ข้อมูลส่วนผู้ใช้ เพื่อเรียกดูสถานะ/ข้อมูลผู้ใช้งาน นอกจากนี้ยังสามารถใช้คำสั่ง

- SETTING (ตั้งค่า) เพื่อจัดการบัญชีผู้ใช้งาน/เปลี่ยนแปลงรหัสผ่าน

- SIGN OUT (ลงชื่อออก) เพื่อออกจากระบบ

2. หน้าหลัก คือ เข้าสู่หน้าต่างเตรียมพร้อมเข้าสู่ระบบ [GET START | AO] 3. เกี่ยวกับ คือ ข้อมูลที่มา หลักการ และเหตุผลในการพัฒนาระบบสารสนเทศเพื่อการ จัดการการดำเนินงาน ตามแผนปฏิบัติการพื้นที่เป้าหมายป้องกัน และปราบปรามการ ลักลอบบุกรุกพื้นที่ป่า ของกรมอุทยานแห่งชาติ สัตว์ป่า และพันธุ์พืช

4. ระบบการจัดการดำเนินงานฯ

5. รูปแบบการรายงานผลแบบ แผนที่ (Map) /แผนภูมิ(Charts) /ตาราง (Tables)

6. เอกสารเกี่ยวกับ คือ แหล่งดาวน์โหลดเอกสารที่มีความเกี่ยวข้องกับแผนปฏิบัติการ พื้นที่เป้าหมายฯ หรือ เอกสารประกอบอื่นๆ

7. ติดต่อเรา คือ ข้อมูลติดต่อหน่วยงาน

**1.3.2 (A2) Map Report** แสดงข้อมูลแบบจุด (Point) บนแผนที่โดยแบ่งออกเป็น 6 ส่วน ดังนี้

- 
- 
- (E) แสดงค่าพิกัดขณะเลื่อนเมาส์ (F) แถบเครื่องมือ
- (G) แถบแสดงชั้นข้อมูลต่างๆ
- (A) หน้าต่างแสดงผล (B) เครื่องมือการย่อ-ขยายแผนที่
- (C) ชั้นข้อมูลแผนที่ต่างๆ (D) แสดงมาตราส่วนตามภูมิประเทศจริง
	-

![](_page_37_Figure_8.jpeg)

**ภาพที่31** แสดงหน้าต่างของ (A) Map Report

**หมายเหตุ :**  สีฟ้า คือ แสดงจำนวนแปลง น้อยกว่า 10 สีส้ม คือ แสดงจำนวนแปลง ระหว่าง 10 - 100 สีแดง คือ แสดงจำนวนแปลง มากกว่า 100

**(A) หน้าต่างแสดงผล** เป็นการแสดงข้อมูลรายแปลงแบบจุด (Point) โดยใช้ค่าพิกัด กลางแปลงเป็นสัญลักษณ์แทนค่าแปลงนั้นๆ เมื่อกดที่หมุดจะปรากฏหน้าต่าง แสดงข้อมูล คือ

- **-** สถานะพื้นที่บุกรุก (AO) เช่น 3aa
- **-** รหัสพื้นที่ป่า (CODE) ตัวอย่าง ภูเขียว/4 เมื่อคลิกจะแสดงหน้าต่าง รายละเอียดรายแปลง ดังภาพที่ 32
- **-** ขนาดพื้นที่แปลง (ไร่) เช่น 6.27 ไร่

![](_page_38_Figure_4.jpeg)

**ภาพที่33** หน้าต่างแสดงรายละเอียดรายแปลง ภูเขียว/4

นอกจากจะแสดงรายละเอียดการนำเข้าข้อมูลแล้ว ยังมีฟังก์ชันเสริม คือ ฟังก์ชันรายการโปรด เพื่อความสะดวกในการเรียกดูข้อมูลแปลง ที่ผู้ใช้สนใจเป็น พิเศษ และ ฟังก์ชัน Report 「Report」 เพื่อแจ้งให้หน่วยงานที่นำเข้าได้ทราบถึงปัญหา เช่น ค่าพิกัดไม่ถูกต้อง ข้อมูลไม่ครบถ้วน โดยผู้ใช้ทุกระดับสิทธิ์การใช้งานสามารถแจ้ง รายงานผลได้

![](_page_39_Picture_1.jpeg)

**ภาพที่ 34** ภาพขยายฟังก์ชันรายการโปรด

เมื่อใช้ฟังก์ชันรายการโปรด ที่หน้าต่างหลักจะปรากฎรายการโปรด ดังภาพด้านล่างนี้ ถ้า อยากทราบรายละเอียดแปลงนั้นๆ คลิกที่ไอคอน

![](_page_39_Picture_4.jpeg)

**ภาพที่34** แสดงฟังก์ชันรายการโปรดในหน้าต่างหลัก

 การใช้ฟังก์ชัน Report ผู้ใช้ทุกระดับสิทธิ์การใช้งาน สามารถช่วยตรวจสอบข้อมูลที่มีความ ผิดพลาด ไม่ครบถ้วนได้โดยการคลิกที่ไอคอน

![](_page_40_Picture_39.jpeg)

**ภาพที่35** หน้าต่างฟังก์ชัน Report

จะปรากฏหน้าต่างแจ้งรายงานข้อมูลพื้นที่เป้าหมายฯ โดยผู้รายงานต้องคลิกเลือกเรื่องที่ ต้องการแจ้งรายงาน พร้อมกับระบุรายละเอียดของเรื่องที่ต้องการให้แก้ไข

![](_page_40_Picture_40.jpeg)

**ภาพที่36** หน้าต่างแจ้งรายงานข้อมูลพื้นที่เป้าหมายฯ

แปลงพื้นที่บุกรุกที่มีการแจ้งเตือนจะแสดงไอคอน ปรากฏหมายเลขตามจำนวน ข้อความที่มีการแจ้งเตือน

![](_page_41_Picture_46.jpeg)

ภาพที่ 37 แสดงการแจ้งเตือนแปลงพื้นที่บุกรุก

หน่วยงานที่ได้รับข้อความแจ้งเตือน และได้ทำการแก้ไขเรียบร้อยแล้ว ให้คลิกที่เครื่องหมาย กล่องสี่เหลี่ยม  $\Box$  จะปรากฏข้อความ "ดำเนินการตรวจสอบข้อมูลพื้นที่เป้าหมายฯ : อช.เขาหลวง/ 2145 ตามการแจ้งการรายงานแล้ว" คลิก OK

![](_page_41_Picture_47.jpeg)

**ภาพที่ 38** การแจ้งรายงานข้อมูลพื้นที่เป้าหมายฯ

**(F) แถบเครื่องมือในหน้าต่าง Map Report มีดังนี้**

![](_page_42_Figure_1.jpeg)

**(F1) แถบแสดงเครื่องมือ** ผู้ใช้สามารถกำหนดพื้นที่ หรือ ตำแหน่งลงบนแผนที่ได้ตัวเอง

![](_page_42_Figure_3.jpeg)

![](_page_43_Figure_0.jpeg)

![](_page_43_Figure_1.jpeg)

**ภาพที่40** แสดงตัวอย่างการใช้เครื่องมือ Draw Polyline

![](_page_44_Picture_67.jpeg)

**(F3) ตรวจสอบค่าพิกัด** สามารถเลือกใส่ค่าพิกัดได้ 2 แบบ คือ X/Y หรือ Lat/Long

**ภาพที่41** หน้าต่างตรวจสอบค่าพิกัด

**(F4) แสดงตำแหน่ง** คือ การระบุตำแหน่ง ณ ปัจจุบันของอุปกรณ์ที่เข้าใช้งานระบบฯ ตามที่ ฟังก์ชันสามารถจับค่าพิกัดล่าสุดได้ โดยระบบจะแสดงข้อความ "Will you allow web.dnp.go.th access your location?"

กด "Allow Lacation Access" เพื่อยอมรับการเข้าถึงตำแหน่งของผู้ใช้งาน

กด "Don't Allow" เพื่อปฏิเสธการเข้าถึงตำแหน่งของผู้ใช้งาน

![](_page_44_Picture_6.jpeg)

**ภาพที่ 42** หน้าต่างยืนยันการเข้าถึงตำแหน่งของผู้เข้าใช้ระบบ

**(G) แถบแสดงชั้นข้อมูลต่างๆ** ผู้ใช้สามารถเลือกคลิกเครื่องหมายถู<sub>่ V</sub> ในชั้นข้อมูล เพื่อเรียกดู ชั้นข้อมูลนั้นๆ ดังรายละเอียดด้านล่างนี้

#### **ชั้นข้อมูล**

- พิกัดกลางแปลงพื้นที่เป้าหมายฯ
- หน่วยป้องกันรักษาป่า กรมอุทยานฯ จำนวน 32 หน่วย
- หน่วยงานในสังกัด สบอ. กรมอุทยานฯ จำนวน 1,421 หน่วย
- ป่าสงวนแห่งชาติ
- อุทยานแห่งชาติ
- เขตรักษาพันธุ์สัตว์ป่า
- เขตห้ามล่าสัตว์ป่า
- วนอุทยาน
- เตรียมการอุทยานแห่งชาติ
- เตรียมการเขตห้ามล่าสัตว์ป่า
- สวนรุกขชาติ
- ชั้นคุณภาพลุ่มน้ำ
- ป่าชายเลน ตาม มติ ครม.
- ขอบเขตจังหวัด
- สารบัญระวาง 1 : 50,000

#### **ชั้นข้อมูลภาพถ่าย**

- **-** ภาพถ่ายทางอากาศสี ปี 2545 (MOAC)
- **-** ภาพถ่ายโครงการ DMC (ภาคเหนือ) ปี 2554 2555
- **-** ภาพถ่ายดาวเทียมไทยโชติ ปี 2554 2557
- **-** ภาพถ่ายดาวเทียม Landsat8 ปี 2557

![](_page_46_Figure_0.jpeg)

นอกจากนี้ในแถบแสดงชั้นข้อมูลพิกัดกลางแปลงพื้นที่เป้าหมายฯ ยังสามารถใช้คำสั่งค้นหา แบบระบุคำ และ แบบกำหนดเงื่อนไข ได้เช่นกัน

![](_page_46_Picture_3.jpeg)

**ภาพที่44** หน้าต่างการค้นหาในแถบแสดงชั้นข้อมูลพิกัดกลางแปลงพื้นที่เป้าหมายฯ

1**.3.3 (A3) Chart Reports** แสดงข้อมูลในลักษณะแผนภูมิรายงานผลการดำเนินการ ตามแผนปฏิบัติการพื้นที่เป้าหมายป้องกันและปราบปรามการลักลอบบุกรุกพื้นที่ป่า ของกรมอุทยาน แห่งชาติสัตว์ป่า และพันธุ์พืช (Area of Operation) โดยแบ่งผลรายงาน เป็นดังนี้

- 1. รายงานพื้นที่เป้าหมายตามแผนปฎิบัติการฯ (AO)
- 2. สถิติผลการดำเนินงานประจำวัน
- 3. เปรียบเทียบผลการดำเนินงาน
- ่ 4. สถิติจำนวนแปลงที่เพิ่มขึ้นต่อวัน
- โดยหน้าต่าง Chart Reports จะมี 3 ส่วน ดังนี้
	- ส่วน (A) คือ เมนูหลัก ใช้สำหรับเลือกรูปแบบการแสดงผล
	- ส่วน (B) คือ หน้าต่างการแสดงผล
	- ส่วน (C) คือ Embed Chart

![](_page_47_Figure_9.jpeg)

![](_page_47_Figure_10.jpeg)

**ภาพที่45** ส่วนประกอบหน้าต่าง ในแถบหลัก Chart Reports

**- ส่วน (A) เมนูหลัก** มีวิธีการใช้งาน ดังนี้

**ขั้นตอนแรก** คือ คลิกที่ (A1) เพื่อเลือกข้อมูลการแสดงผล โดยสามารถเลือกการ แสดงผลได้ 3 แบบ คือ

**1. หน่วยงานบังคับบัญชา** คือ แสดงผลทั้งหมดเป็นภาพรวมของกรม

2. **หน่วยงานรับผิดชอบ** คือ แสดงผลเป็นรายสำนักบริหารพื้นที่อนุรักษ์

ี **3. หน่วยงาน** คือ แสดงผลเฉพาะหน่วยงาน โดยชื่อป่าจะแสดงต่อเมื่อชื่อป่านั้นได้นำข้อมูล แปลงบุกรุกกรอกเข้าสู่ระบบแล้วเท่านั้น ถ้ายังไม่เคยนำข้อมูลเข้าสู่ระบบ จะไม่มีชื่อป่าให้ เลือกแสดงผลในหน้าตารางนี้ (Chart Reports) ดังภาพด้านล่าง

![](_page_48_Picture_133.jpeg)

**ภาพที่46** หน้าต่างเลือกการแสดงผล

**ขั้นตอนสอง** คือ เลือกรูปแบบการแสดงผล คลิกที่แถบ I.รายงานพื้นที่เป้าหมายตาม แผนปฏิบัติการฯ (AO) / II.สถิติผลการดำเนินงานประจำวัน (A3) / III.เปรียบเทียบผลการดำเนินงาน (A4) / IV.สถิติจำนวนแปลงที่เพิ่มขึ้นต่อวัน (A5) จะได้ตารางแสดงผลดังภาพด้านล่าง

- **รายงานพื้นที่เป้าหมายตามแผนปฏิบัติการฯ (AO)** คือ การสรุปสถานะพื้นที่เป้าหมายฯ ณ ปัจจุบัน

![](_page_48_Figure_9.jpeg)

**ภาพที่47** หน้าต่างแสดงผลการรายงานพื้นที่เป้าหมายตามแผนปฎิบัติการฯ (AO)

![](_page_49_Figure_0.jpeg)

**- สถิติผลการด าเนินงานประจ าวัน** คือ ผลการด าเนินงานวันนี้ ซึ่งสอดคล้องกับแบบการ รายงานผล AO รายวัน

**ภาพที่ 48** หน้าต่างแสดงสถิติผลการดำเนินงานประจำวัน

**- เปรียบเทียบผลการด าเนินงาน** คือ การเปรียบเทียบข้อมูล 2 ชุด ระหว่าง แปลงพื้นที่ เป้าหมายฯ ที่อยู่ระหว่างการดำเนินการ กับ แปลงพื้นที่เป้าหมายฯ ที่ยังไม่เข้าดำเนินการ

![](_page_49_Figure_4.jpeg)

**ภาพที่ 49** หน้าต่างแสดงการเปรียบเทียบผลการดำเนินงาน

**- สถิติจำนวนแปลงที่เพิ่มขึ้นต่อวัน** คือ การสรุปผลการนำเข้าข้อมูลใหม่ แปรผลออกมา เป็นค่าทางคณิตศาสตร์ (ค่าเฉลี่ย/ส่วนเบี่ยงเบนมาตรฐาน/ผลรวม) แสดงผลเป็นรายเดือน

![](_page_50_Figure_1.jpeg)

**ภาพที่ 50** หน้าต่างแสดงสถิติจำนวนแปลงที่เพิ่มขึ้นรายเดือน

**- ส่วน (C) Embed Chart** คือ การบริการข้อมูลเฉพาะส่วนตารางรายงานผลช่วยให้ การเข้าถึงข้อมูลสารสนเทศจากแอพพลิเคชันที่ต่างกันเป็นไปโดยง่าย สามารถนำ CODE HTML ไป Run ในเว็บไซต์/บล็อก อื่นๆ ได้ โดยทำการ Copy Code HTML ดังภาพ ด้านล่าง

![](_page_51_Picture_51.jpeg)

**ภาพที่51** แสดงหน้าต่างส่วน (C) Embed Chart

1**.3.4 (A4) Table Reports** แสดงข้อมูลแบบตาราง คือ การรายงานผลการดำเนินการ ตามแผนปฏิบัติการพื้นที่เป้าหมายป้องกันและปราบปรามการลักลอบบุกรุกพื้นที่ป่า ของกรมอุทยาน แห่งชาติสัตว์ป่า และพันธุ์พืช (Area of Operation) โดยแบ่งเป็น 4 แบบ ดังนี้

- ผลการดำเนินการ (AO) แบบรายวัน
- ผลการดำเนินการ (AO) แบบรายงานราย 15 วัน
- ผลการดำเนินการ (AO) ชั้นคุณภาพลุ่มน้ำ
- ผลสถานะการทวงคืนพื้นที่ป่าอนุรักษ์

โดยหน้าต่าง และการทำงานจะเหมือนกับ Chart Reports

![](_page_52_Figure_6.jpeg)

**ภาพที่52** ส่วนประกอบหน้าต่าง ในแถบหลัก Table Reports

#### **การน าออกตารางรายงานผล (Export File)**

สามารถนำออกได้ 2 แบบ คือ PDF และ Excel โดยคลิกที่ไอคอน I

PDF) เลือกการแสดงผล ดังนี้

- 1. แสดงผลตารางรายวันแบบเต็ม (Table Expand)
- 2. แสดงผลตารางรายวันแบบย่อ (Table Collapse)
- 3. แสดงผลตารางรายวันเป็นภาพรวมทุกหน่วยงาน (สบอ.)

![](_page_53_Picture_67.jpeg)

**ภาพที่ 53** หน้าต่าง Export to PDF File

![](_page_54_Picture_15.jpeg)

 $\overline{1}$ 

**ภาพที่54** รายงานผลการการด าเนินการตามแผนปฏิบัติการฯ (Area of Operation) แบบรายวัน

![](_page_55_Picture_22.jpeg)

**ภาพที่55** รายงานผลการการด าเนินการตามแผนปฏิบัติการฯ (Area of Operation) แบบรายวัน(ย่อ)

|                   |                           |        |                                                                |                                   |       | กรมอุทยานแห่งชาติ สัตว์ปา และพันธุ์พืช - ข้อมูล ณ วันที่ 26 ธันวาคม 2559                                                                                                    |                                                         |        |                                                                                        |            |         |                    |                    |       |                  |           |                |            |               |
|-------------------|---------------------------|--------|----------------------------------------------------------------|-----------------------------------|-------|----------------------------------------------------------------------------------------------------|---------------------------------------------------------|--------|----------------------------------------------------------------------------------------|------------|---------|--------------------|--------------------|-------|------------------|-----------|----------------|------------|---------------|
| พื้นที่เป้าหมาย ฯ | พื้นที่เป้าหมาย ฯ เริ่มตน |        |                                                                | สรปสถานะพื้นที่เป้าหมาย ๆ ปี 2560 |       |                                                                                                    | สรปสถานะพื้นที่เป้าหมาย ๆ ปัจจุบัน ผลการดำเนินงานวันนี้ |        |                                                                                        |            |         |                    | ผลการดำเนินงานสะสม |       |                  |           | คงเหลือ        |            |               |
|                   | изна                      | uvaa   | ٦ś.                                                            | $\sim$<br><b>uss</b>              | pauu  | ۱ś.                                                                                                    | $\overline{u}$                                          | uvlas  | 1ś                                                                                     | $\ddot{u}$ | pau     | 1.5                | $\overline{u}$     | unlas | 1ś               | คิดเป็น % | $\overline{u}$ | uulaa      | 'n,           |
| $AO - 1$          | 129                       | 4,328  | 44,907.88                                                      | 16                                | 196   | 1,938.71                                                                                                    | 111                                                     | 4,384  | 44,106.04                                                                              | $\theta$   | $\circ$ | 0.00               | 8                  | 85    | 726.25           | 1.65      | 110            | 4.342      | 43,884.70     |
| $AO-2$            | 161                       | 7,407  | 91.634.54                                                      | 27                                | 185   | 2.117.37                                                                                                    | 153                                                     | 6.762  | 84,782.38                                                                              | $\circ$    | $\circ$ | 0.00               | 16                 | 66    | 534.53           | 0.63      | 152            | 6,750      | 84,719,66     |
| $AO-3$            | 199                       | 78,001 | 3,808,530.42                                                   | 33                                | 5,615 | 69.278.01                                                                                                    | 200                                                     | 77,881 | 3,804,035.14                                                                           |            |         | 2 35.28            | 26                 | 1,911 | 16,125.01        | 0.42      | 198            | 75,910     | 3,787,485,33  |
| $AO-4$            | 314                       |        | 4,135 28,815,992.91                                            | 29                                | 93    | 587,392,77                                                                                                    | 316                                                     | 4,846  | 28,828,146.76                                                                          | $\circ$    | $\circ$ | 0.00               | 10                 |       | 27 204,389.32    | 0.71      | 311            | 4.792      | 28,623,610.22 |
| 5311              |                           |        | 375 93,873 32,761,070.31                                       | 72                                | 6,089 | 660,726,87                                                                                                    | 375                                                     | 93,873 | 32,761,070.31                                                                          |            |         | $2 \mid 35.28$     | 49                 |       | 2,089 221,775,11 | 0.68      |                | 374 91,794 | 32,539,699,91 |
| พื้นที่เป้าหมาย ๆ |                           |        | แก่ปัญหาเฉพาะราช 0 แห่ง/0 แปลง/0.00 ไร่ 0 แห่ง/0 แปลง/0.00 ไร่ |                                   |       | พื้นที่เบ้าหมาย ฯ เริ่มต้น     สรุปสถานะพื้นที่เบ้าหมาย ฯ ปี 2560   สรุปสถานะพื้นที่เบ้าหมาย ฯ ปัจจุบัน   ผลการดำเนินงานวันนี้<br>$0 \text{ u}$ Ma / $0 \text{ u}$ Vaa / $0.00 \text{ ls}$ |                                                         |        | 0 anis / 0 adas / 0.00 ls 0 anis / 0 adas / 0.00 ls / 0.00 % 0 anis / 0 adas / 0.00 ls |            |         | ผลการดำเนินงานสะสม |                    |       | คมหลือ           |           |                |            |               |

**ภาพที่56** รายงานผลการการด าเนินการตามแผนปฏิบัติการฯ (Area of Operation) แบบรายวันรายสบอ.

![](_page_56_Picture_12.jpeg)

**ภาพที่57** รายงานผลการการด าเนินการตามแผนปฏิบัติการฯ (Area of Operation) แบบรายวันราย สบอ.

![](_page_57_Picture_12.jpeg)

![](_page_57_Picture_13.jpeg)

![](_page_58_Picture_23.jpeg)

#### **ภาพที่59** รายงานผลการการด าเนินการตามแผนปฏิบัติการฯ(Area of Operation) แบบรายวันราย สบอ.

![](_page_58_Picture_24.jpeg)

**ภาพที่ 60** รายงานผลการการดำเนินการตามแผนปฏิบัติการฯ (Area of Operation) ชั้นคุณภาพลุ่มน้ำ

4. (D) แถบล่างของเว็บไซต์ (Footer) คือส่วนล่างสุดของหน้าเว็บไซต์ ไว้สำหรับเก็บลิงค์ เว็บไซต์หลักของหน่วยงาน (ส่วนแผนการป้องกันพื้นที่อนุรักษ์/สำนักป้องกัน ปราบปราม และควบคุม ไฟป่า/กรมอุทยานแห่งชาติ สัตว์ป่า และพันธุ์พืช) และเป็นลิขสิทธิ์งานของผู้พัฒนาเวปไซด์โดยถูกต้อง ตามกฎหมาย

|<br>| Copyright © 2016 ส่วนแพนการป้องกันพื้นที่อนุรักษ์ • สำนักป้องกัน ปราบปราม และควบคุมไฟป่า • กรมอุทยานแห่งซาติ สัตว์ป่า และพันธุ์พืช

**ภาพที่61** แสดงแถบล่างสุดของเว็บไซต์(Footer)

### **Area of Operation Management System**

**กรมอุทยานแห่งชาติ สัตว์ป่า และพันธุ์พืช ส านักป้องกัน ปราบปราม และควบคุมไฟป่า ส่วนแผนการป้องกันพื้นที่อนุรักษ์ 61ถ.พหลโยธิน แขวงลาดยาว เขตจตุจักร กรุงเทพมหานคร 10900 โทรศัพท์ : 02-5798892 (1321,1322,1324) Fax : 02-5798892 e-mail : [samnakpongkan\\_ao\\_report@hotmail.com](mailto:samnakpongkan_ao_report@hotmail.com) / samnakpongkan2\_ao@hotmail.com**